# 中華民國第 **59** 屆中小學科學展覽會

# 作品說明書

高級中等學校組 工程學(一)科

# 佳作

052310

# 多功能模組化智慧插座

學校名稱:高雄市私立復華高級中學

| 作者:    | 指導老師: |
|--------|-------|
| 職三 洪靖雯 | 蔡宗勳   |
| 職三 胡瑞芸 |       |
| 職一 韓宜臻 |       |
|        |       |

關鍵詞:智慧家庭、IoT、Google Calendar

#### 摘要

生活中物聯網家電產品越來越多,想讓家電融入物聯網技術則需要花掉很多錢去購買新 的家電用品,因此本研究希望開發出讓舊家電也能銜接物聯網的作品。調查了市面上的許多 物聯網家電後,發現廠商各有各不同的控制介面,未有一種共同的控制介面可以彈性、方便 的使用。綜上所述,我們串接各種感測器並透過 Google App Script 實作出可模組化的智慧插 座。由分散式架構感測器來控制對應的家電是否該開啟或者是關閉,並調整該插座所控制電 器的狀態,如冷氣的溫度調節。其中控制介面透過串接 google API 設計出可利用 google calendar 即可對智慧插座排程的功能,更進一步的我們更呼應 Web of Thing (WoT)製作出利 用網頁,透過不同載具即可監控各感測器的狀態,讓使用者可以依據狀態彈性控制各種電 器。

#### 壹、 研究動機

現今社會大眾越來越注重節能減碳的議題,因為我們最常接觸到的能源是電,所以想要 研究出一個能彈性用電的作品。與老師討論過後發現智慧家電是未來的趨勢,是一個值得研 究的可行性方案。

一般家庭想要建立智慧家電架構需要花費大量的資金。在查資料時看見網路上有賣智慧 插座,但是功能很單一且操作複雜,所以發想出一個操作簡單並能將家中電器智慧化,透過 分散式架構的感測器及簡單的操作介面,來達到節能的訴求。我們定義了許多功能例如:偵 測家中的光線強弱程度來判斷電燈是否開啟。如果有一個定時開關能不需一直重複設定、能 統計用電量、使用上簡單的話,必能讓生活更加的便利。因此我決定以課堂中學習到物聯網 課程、3D 建模課程以及相關開發版的背景知識,結合程式設計的技術來開發一種智能模組 插座,以解決上述問題。

## 貳、 研究目的

- 1. 操作方便,裝拆簡單,能直接利用手持裝置或者電腦網頁開啟 google 日曆或者網頁 介面控制家中的電器。
- 2. 利用紅外線控制透過學習功能來操控一些需要遙控的產品。
- 3. 研究各項感測器與實際數值之誤差並加以改善,使作品數據更加精確。
- 4. 在使用功率過高時能自動切斷電源,確保安全。
- 5. 觀看即時用電量,查看各電器的用電情況。
- 6. 運用自製模組來擴充作品各項功能,能依不同情況來彈性解決各種需求。
- 7. 使用溫溼度感測器或光測器等模組隨時感測場域變化並自動調整通電狀態。
- 8. 能設定權限與他人共用,共同打造智慧家庭。

參、 研究設備及器材

|                                       |                  |                 | 殿             |                 |
|---------------------------------------|------------------|-----------------|---------------|-----------------|
| 電腦                                    | 3D 列印機以及<br>其配件  | Arduino 配件      | 感測模組          | 電表              |
| $\sqrt{1-y}$                          |                  |                 |               | <b>SketchUp</b> |
| 三角插頭(座)<br>及電線                        | 焊接工具             | AC 轉 DC<br>電源模組 | 游標卡尺          | SketchUp        |
| Cura<br><b>Expansion of Ultimaker</b> | <b>OO</b> Engine | Google<br>APIs  | $B_{\bullet}$ |                 |
| <b>CURA</b>                           | Arduino IDE      | Google 系列 API   | <b>Blynk</b>  | Fritzing        |

表格 1使用器材

## 肆、 研究過程或方法

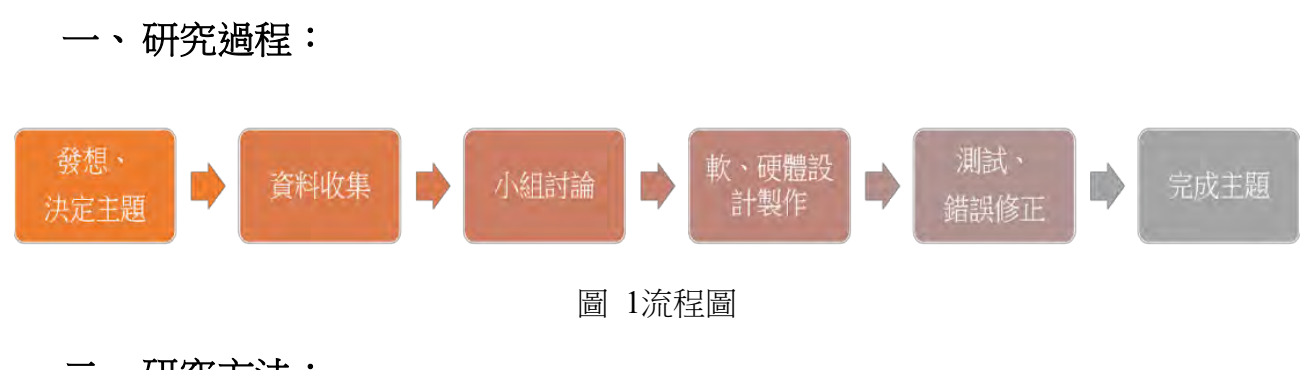

# 二、研究方法:

(一)系統架構

下圖為本作品的系統架構,每一種感測器會定時呼叫 Google API 去上傳感測器的狀態 至 Google Sheet,此舉除了提供智慧插座主體運行的條件依據以外,也可以儲存各時間點的 狀態,並透過試算表的內建功能產生視覺化圖表;而智慧插座會透過探詢 Google API 的回 傳值並比對使用者設定的條件值去更改目標電器用品的狀態。而透過 google app script 產出 的網頁及透過呼叫 calendar API 使用者可以簡單利用手持裝置上的 google 日曆 APP 或網頁 操作設定各種功能。

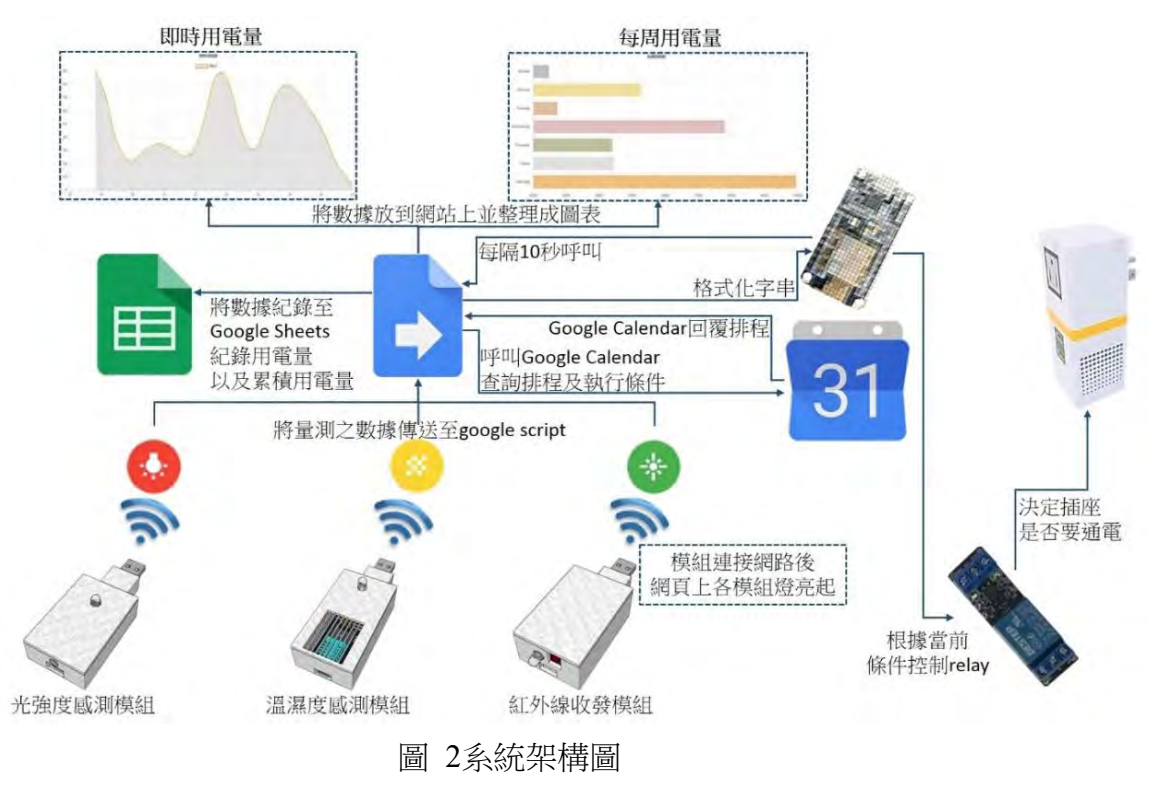

根據上圖2系統架構圖,以下設計了相關電路。

依據硬體架構圖繪製出電路圖如下:

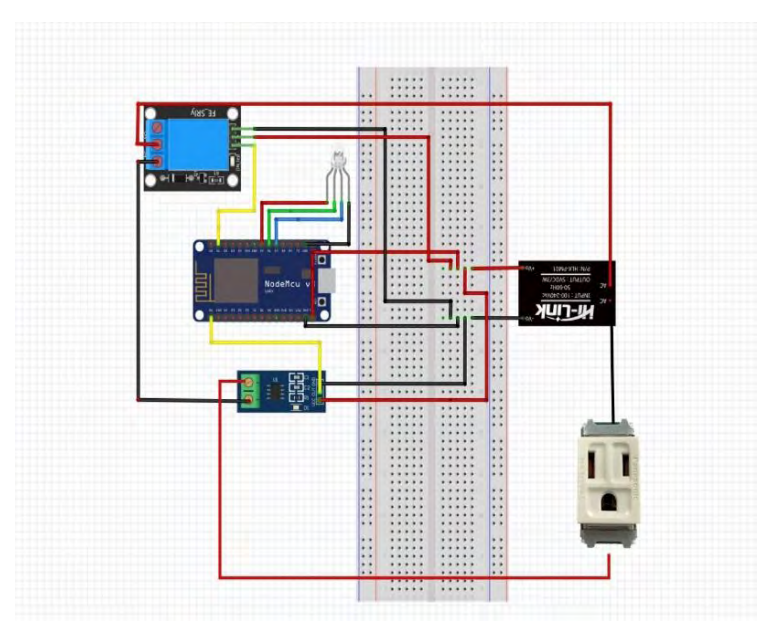

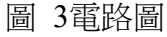

利用 Fritzing 電路設計軟體繪製各模組之電路圖,再將各零件用電路線焊接起來,上圖 為智慧插座本體的電路圖,下表為各模組之電路圖:

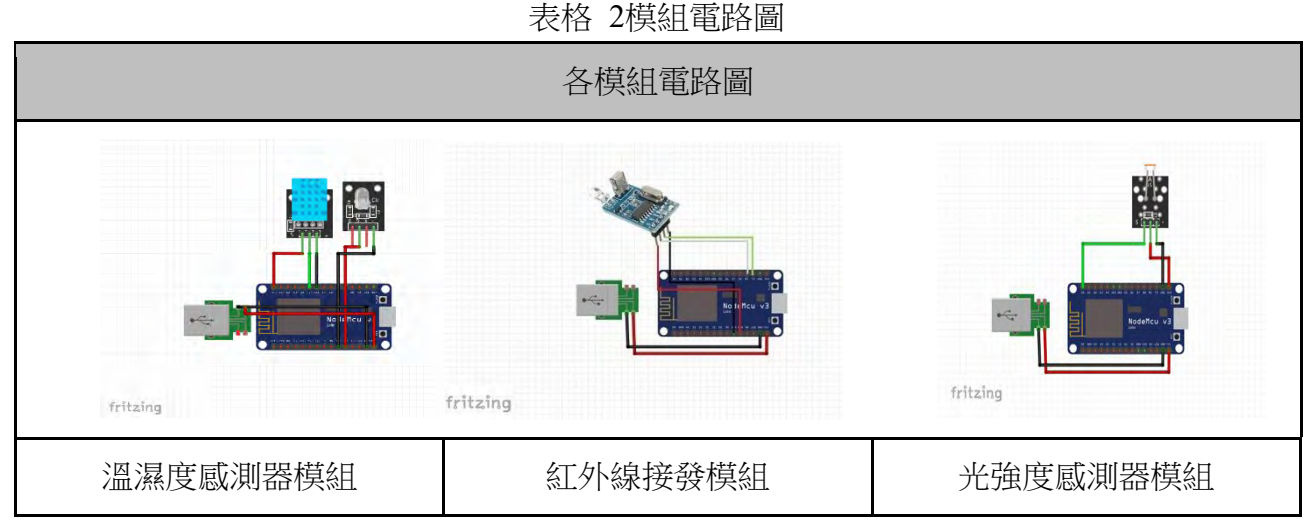

本作品分別使用了 NodeMCU 開發版、繼電器、溫濕度感測器模組、紅外線接發模組、 ACS712電流感測器、AC 轉 DC 電源模組...等零件來製作。

## 元件介紹**:**

1. NodeMCU 開發版:

以 ESP8266(ESP12) 這顆 WiFi SoC 晶片為基礎, 集成 WiFi, GPIO, PWM, ADC, I2C, 1-

Wire 等功能的主控板一般 WiFi 主要的缺點是耗電大, 然而 NodeMCU 具有電源管理功能, 進入睡眠時功耗很低, 峰值時約 0.6W, 深度睡眠狀態僅消耗 79 uA, 按照這個比例來計算, 2600mAH 的鋰電池可使用三年。

2. 繼電器:

基於控制插座電源開關需要,所以選用了繼電器來控制通電狀態。繼電器被廣泛應用於 自動控制電路,是一種以較小電流去控制較大電流的電子控制元件。我們以此原件來控制插 座是否應該供電。

3. 溫濕度感測器模組:

一款含有己校準數位信號輸出的溫濕度複合感測器,感測器包含一個電阻式感濕元件和 一個 NTC 測溫元件,由此來感測檢測空間溫濕度。

4. 紅外線接發模組:

結合了紅外線發射器及接收器為一體的模組,內置 MCU、編解碼程序,很容易就可實 現 NEC 紅外線遙控。可以解碼出 NEC 編碼的遙控器發出的紅外線信號,我們可藉由此訊號 控制家電的各種狀態,如溫度上升一度或下降一度等。

5. 光敏感測器模組:

模組在環境光線亮度達不到設定閾值時,DO 端輸出高電平,當外界環境光線亮度超過 設定閾值時,DO 端輸出低電平;DO 輸出端可以與單片機直接相連,通過單片機來檢測高 低電平,由此來檢測環境的光線亮度改變。

6. ACS712電流感測器:

是可以偵測導線內電流的裝置,並且產生和電流成比例的信號。產生的信號可以是類比 的電壓或是電流信號,也可以是數位信號。產生的信號可以接到儀表,可以儲存在資料拮取 系統中,作進一步的分析,也可以用在控制上。

7. AC 轉 DC 電源模組:

AC-AlternaTIng current 是交流[3], DC-Direct current 是直流, AC / DC 變換是將交流變 換為直流,AC / DC 轉換器就是將交流電變為直流電的設備,其功率流向可以是雙向的,功 率流由電源流向負載的稱為"整流",功率流由負載返回電源的稱為"有源逆變"。

8. RGB Led:

5

為了能明確的確認產品是否有通電,所以我們加入了 LED 指示燈來辨別。

(三)3D 建模及列印

3D 列印的各種列印數值如層高值、壁厚值、填充密度、列印溫度、列印速度等數值皆 會影響成品的精密度,因此我們針對3D 列印進行了不同的實驗,根據不同的列印參數測量 其誤差值,試圖找出最佳列印參數,讓這個作品在組合上能接近零誤差。

為了能方便測量,我們使用3D 建模軟體 Sketch UP 畫了一個模型圖(圖12),再使用各種 參數將模型列印出來並利用精密的游標卡尺來測量成品與原稿之誤差值。藉以探討參數與誤 差值的關係,並將成品誤差縮到最小。

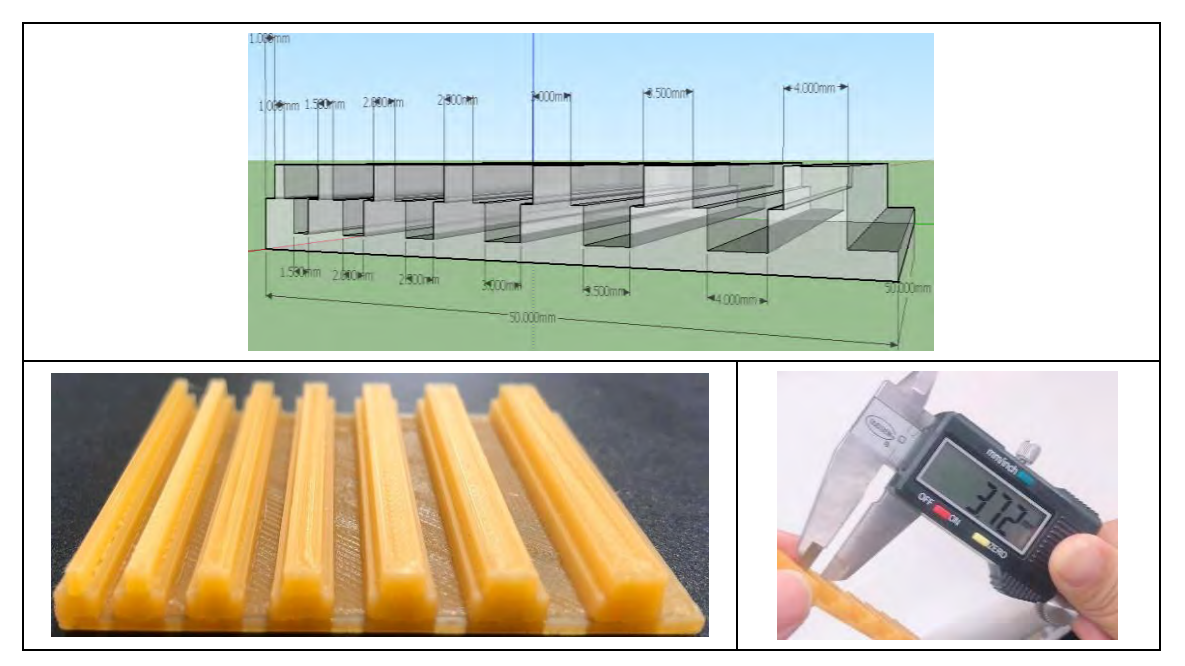

表格 3實驗**1 3D** 列印誤差實驗

根據以上實驗方法,我們得到實驗結果如附錄一。根據實驗結果我們將插座本體列印出 來比組裝。如下表所示,其中左圖為3D 模型圖,右圖為實際列印之成品:

表格 4 3D 建模

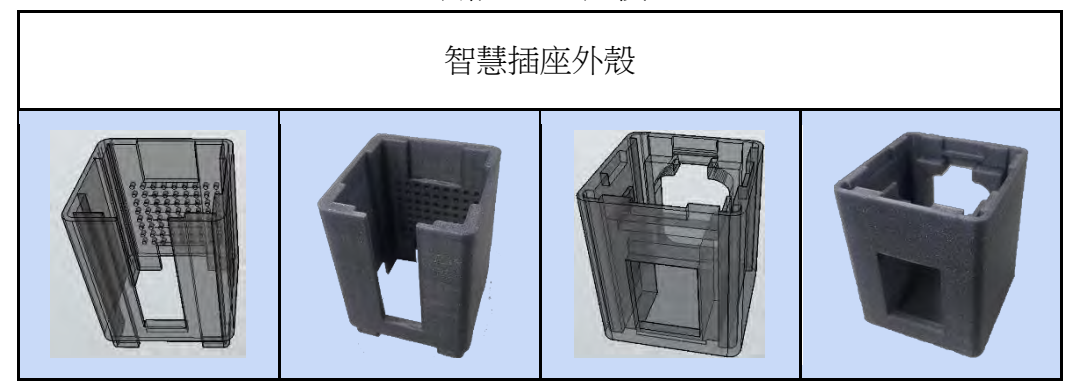

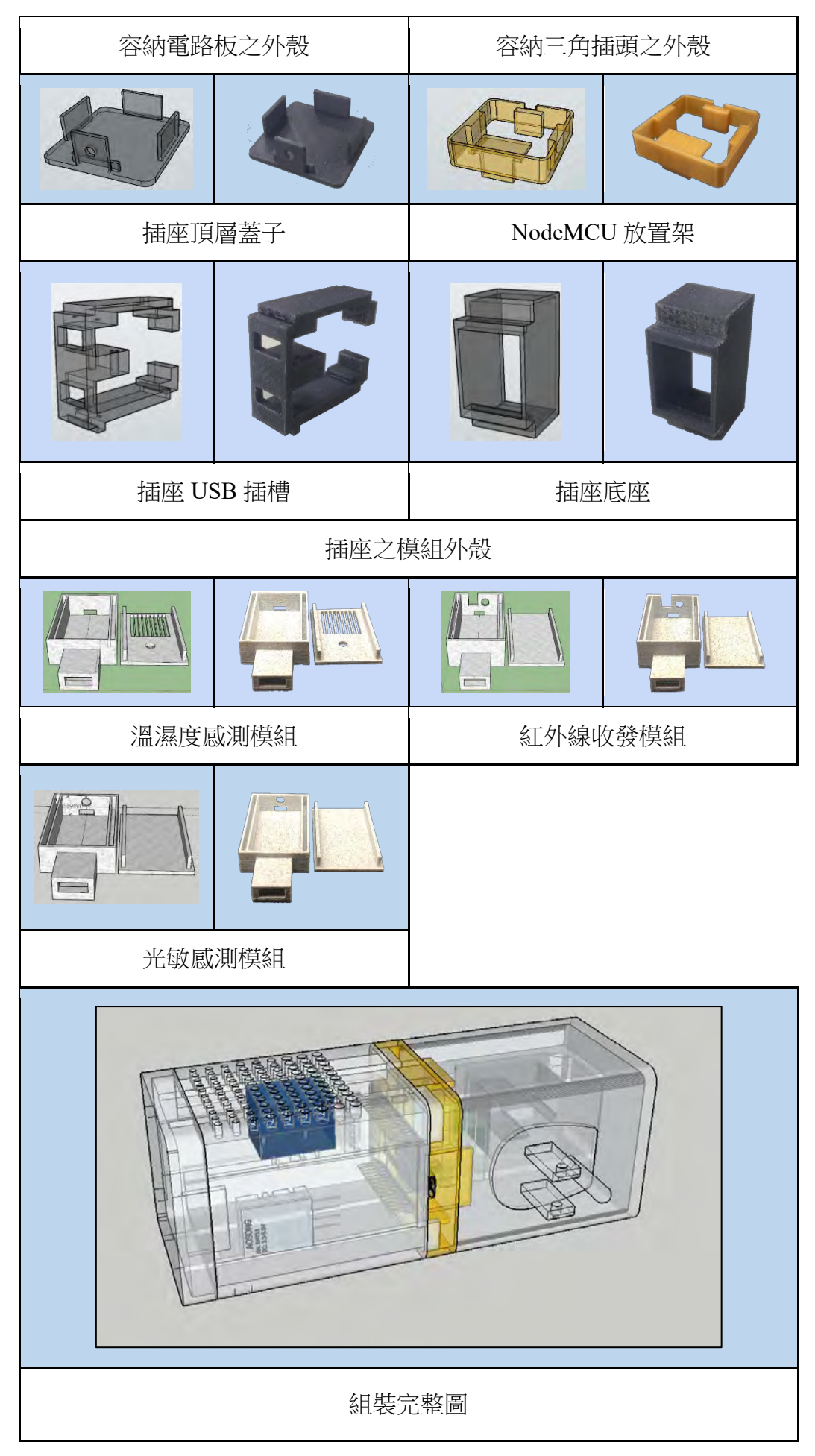

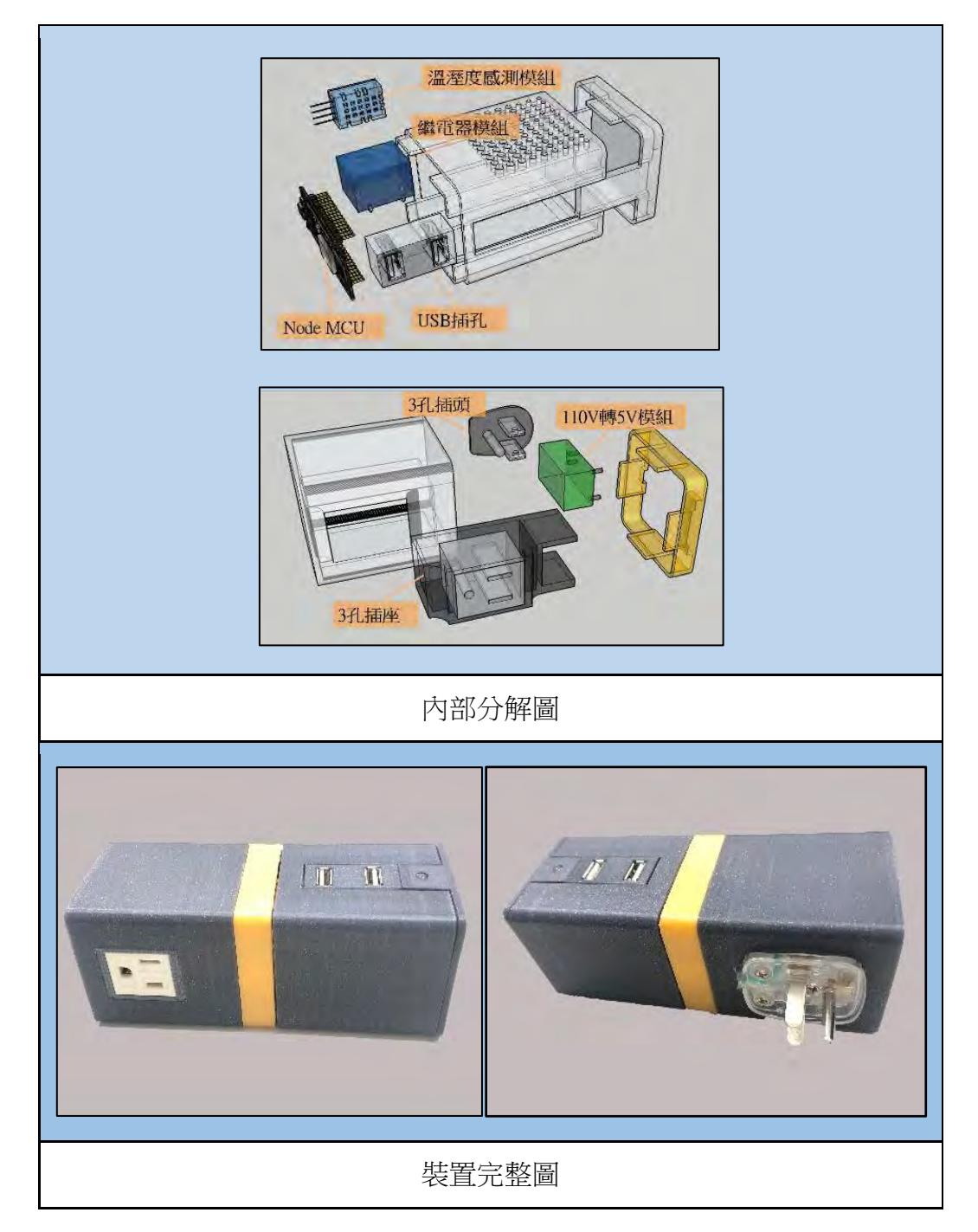

(四)程式設計

## 表格 5模組流程圖

下圖為軟體的訊息流程圖,其中 Google Script 是整個系統可以正常運作的核心,透過 呼叫 Google Script 產生的網頁我們可以透過 https 協定完成整的系統間的訊息傳遞,依據 訊息流程圖及程式流程圖我們進行了系統間訊息傳遞的實驗。

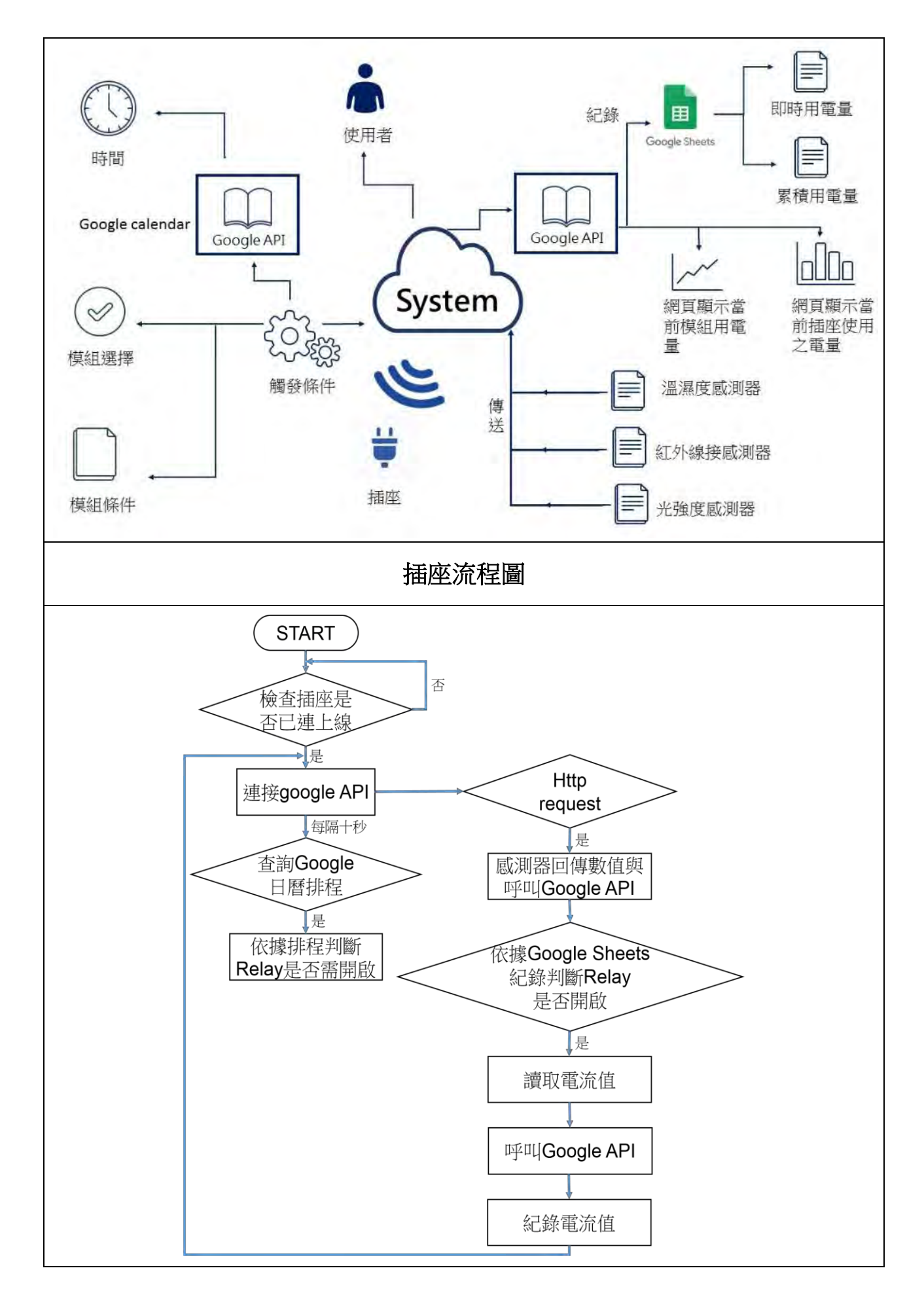

智慧插座本體每隔一段時間(預設十秒)查詢一次 google 日曆上是否有新增排程,並定 時透過 https 通訊協定呼叫 google API 並檢查 google sheet 上面的條件值,判斷控制的條件 並依據條件值作動,同時也偵測流經的電流量,並記錄至 google sheet 上,達到統計用電 量的目的。

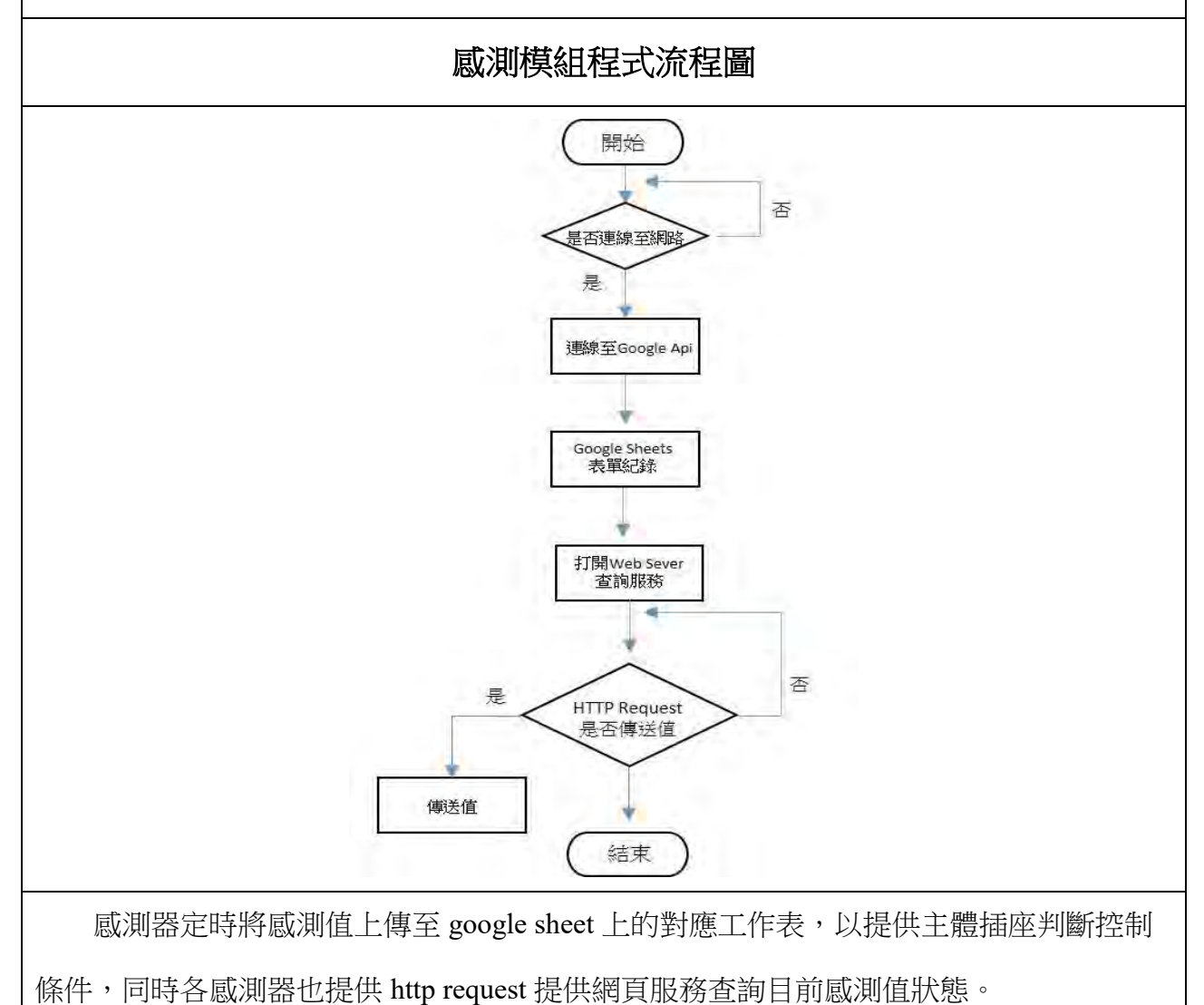

(五)程式流程實驗

## **1.** 實驗**2 :** 利用 **google script** 取得日曆排程

實驗方法:新增 google calendar 行程如並撰寫下列程式呼叫查詢行程,檢查回傳結果是否 與行事曆一致。

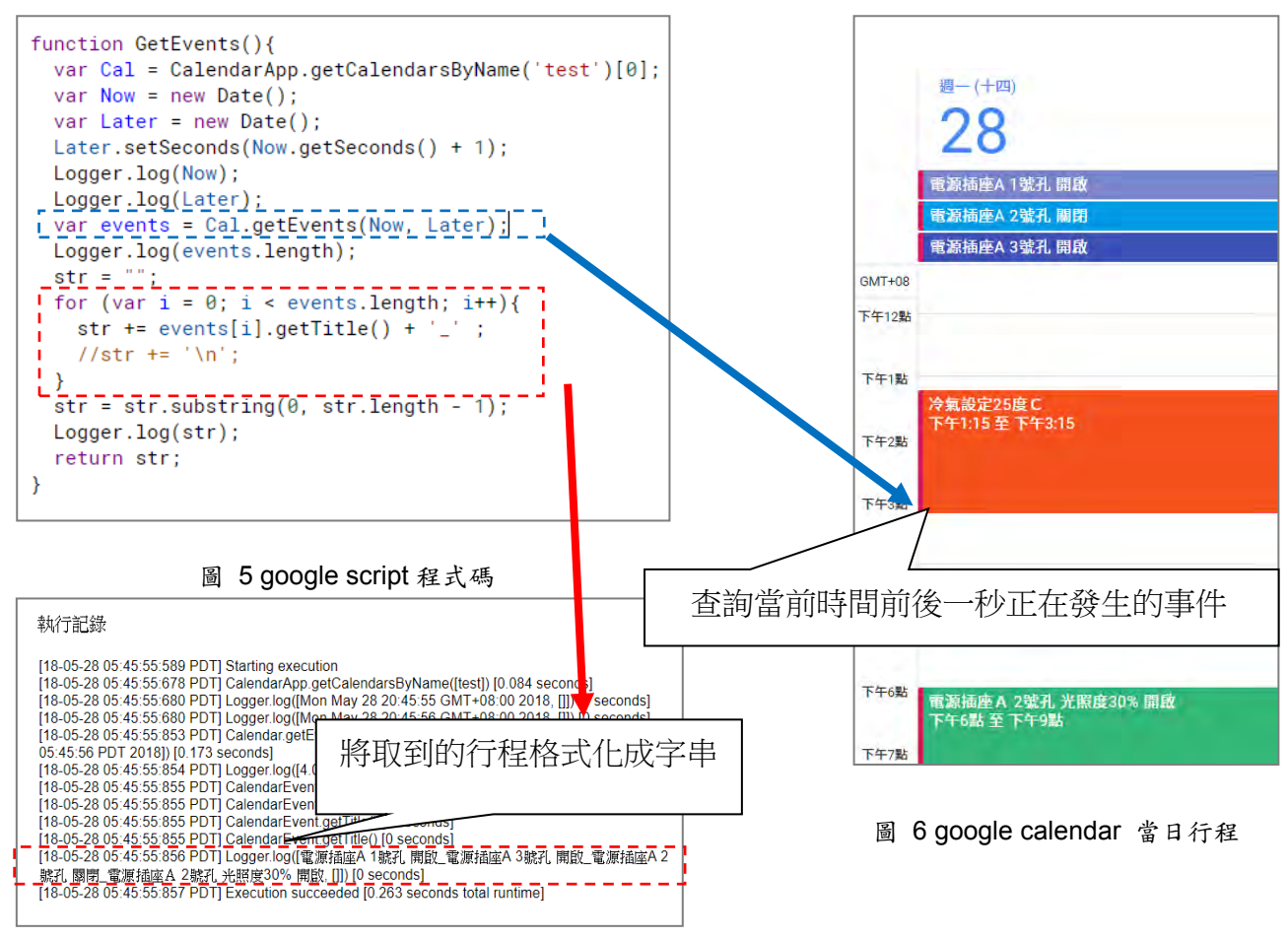

圖 4 執行紀錄

根據所查詢的執行紀錄,我們發現傳回來的值如上圖與 google 日曆中當日行程的筆 數、內容、及時間相符合。

然而這是直接在 Google 的 API 平台執行,是需要使用者登入獲得授權才能夠執行的, 因此必須將它發布為可匿名執行的網路應用程式,這是 Google Script 預設的其中一個選項, 可以藉由此功能獲得一個網址(URL),並透過造訪該網址得到事件字串。因此下一個實驗必 須驗證這一件事情。

#### **2.** 實驗**3:** 發佈 **google script** 並用匿名模式造訪網站。

實驗方法:在 google script 完成之後,將它部屬為網路應用程式,會產生一個網址,使用 chrome 呼叫 google script 杳詢 google calendar 排程時發現結果不如預期, 網頁上顯示資料暫 時被移除(圖7)。

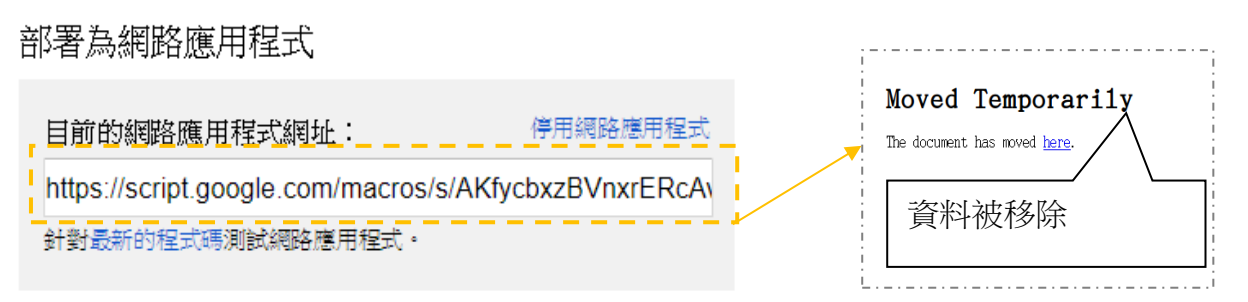

圖 7 部屬為網路應用程式 圖 8 網頁顯示

我們使用 curl 指令來擷取網站的 HTTP Request 並紀錄回傳資訊, 根據紀錄顯示發現錯 誤是 HTTP error code 302,查詢相關資料後發現可能是 google 為了安全上的考量,所以會在 google script 產生的網址上做一個重導向的動作,檢視紀錄發現 google 重導向的網址放在 Location 後面如(圖8)綠色虛線部分,因此我們必須寫一個重導向的函數來解決這個問題

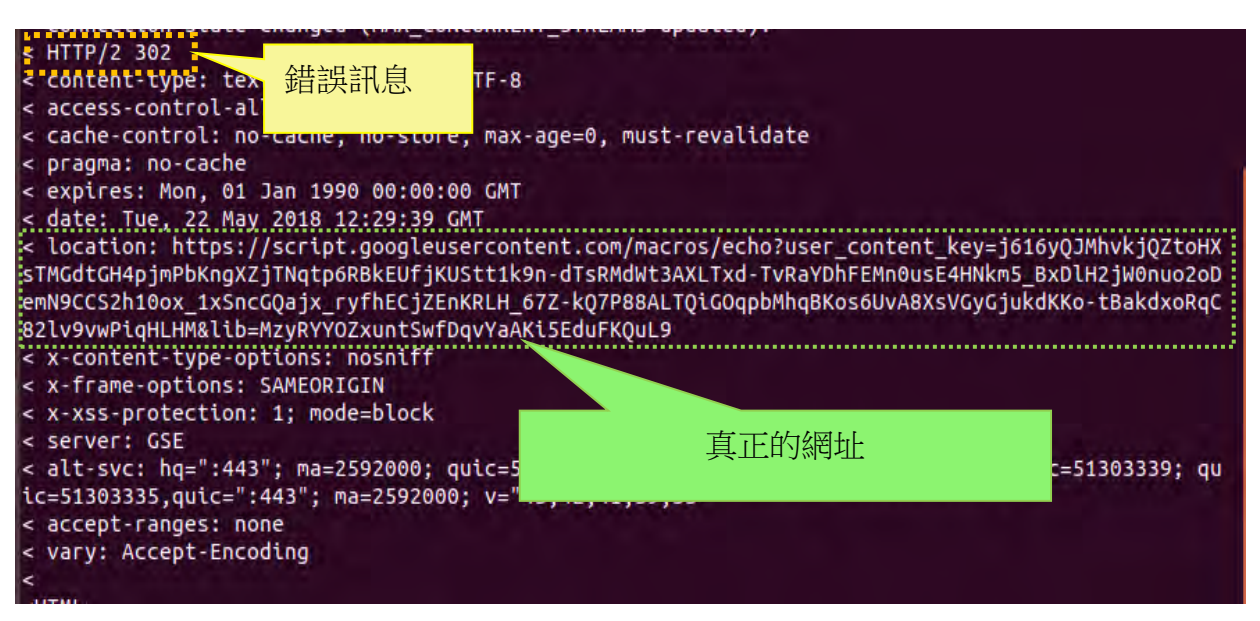

圖 9 擷取 redirect URL

為了解決重導向問題,必須設計出一個函數可以二次取得回應的內容,以便擷取真正的

網頁位址,流程圖及如下:

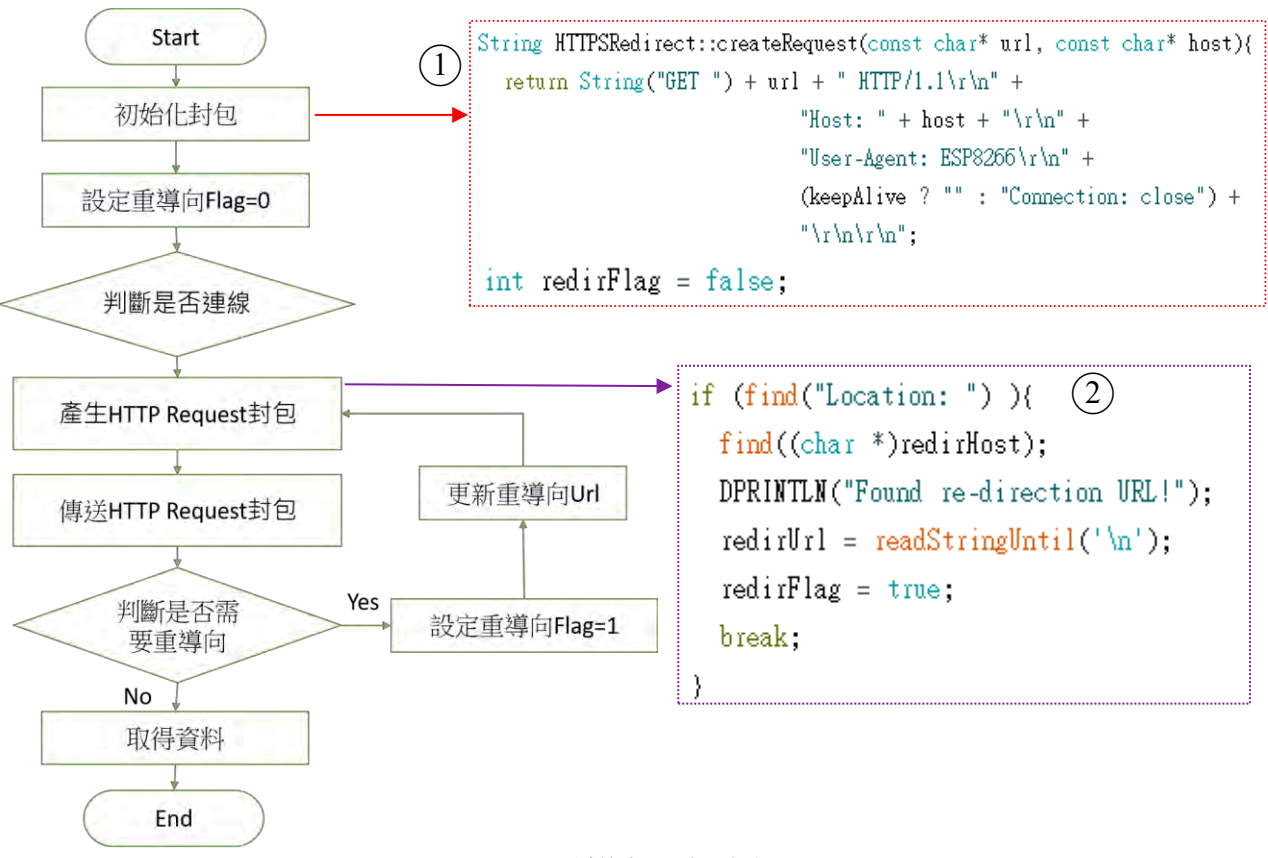

圖 10重導向函數流程圖

上方的圖就是重導向函數(HTTPSRedirect)的流程圖(圖10),紅色虛線部分

(圖10-1)是將封包初始化,並產生一個 Flag 變數代表封包是否曾經被重導向過,並將其 預設為0。假如尋找到"Location:"字串(圖10-2),將重導向網址 redirUrl 字串設為

"Location:"與"\n"之間的字串。再透過該變數作為第二次 HTTP Request,根據回傳值比對

透過重導向函數,我們成功透過匿名造訪的方式存取到行事曆事件,接下來我們必須透 過 NodeMCU 發出 HTTP request 來確認是否可以正常與 Google 日曆溝通以便取得事件, 我 們才能透過該事件進行字串分析決定是否應該供電。

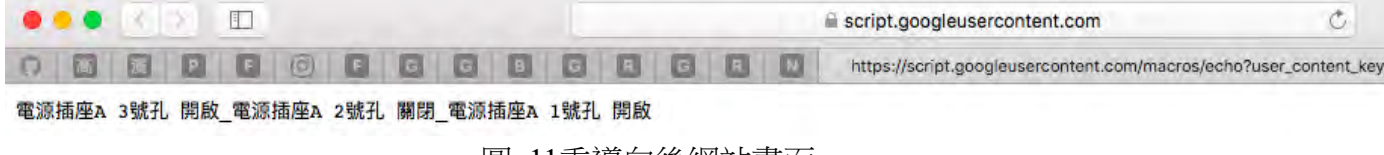

#### 圖 11重導向後網站畫面

#### 實驗**4:**初始化 **Node MCU** 使其連接上 **Wifi**,並呼叫重導向後的網站

實驗方法:

使用 Arduino IDE 來撰寫 NodeMCU 的程式,先將 wifi 帳號密碼記錄在 Node MCU 上 (圖12-1)初始化腳位模式後再呼叫連接 wifi 的函式(圖12-2),如果沒有連接到 wifi 就會切換 led 狀態(圖11-3),連接到 wifi 後就嘗試去呼叫網站。

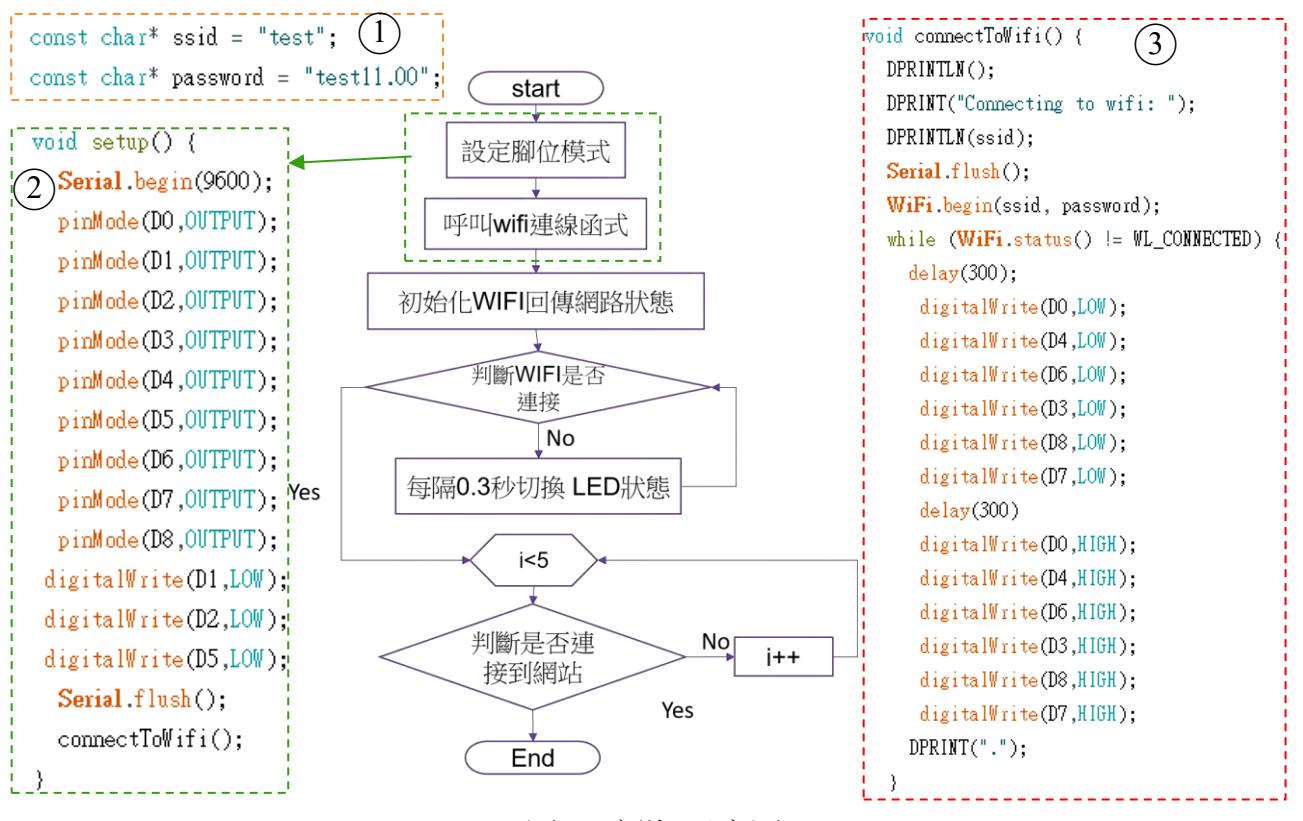

圖 12實驗4示意圖

## 實驗**5:**呼叫 **google script** 取得日曆排程並判斷其傳回來的字串

實驗方法:

連接到 wifi 後讓 Node MCU 取得重導向的網址後(圖13-2),再每隔10秒呼叫 google script 取得 google 日曆的排程(圖13-1)。因為 google script 將 google 日曆的每個行程之間插 入分隔符號(圖12)回傳給 Node MCU,所以設定一個字串(Events)來儲存它。

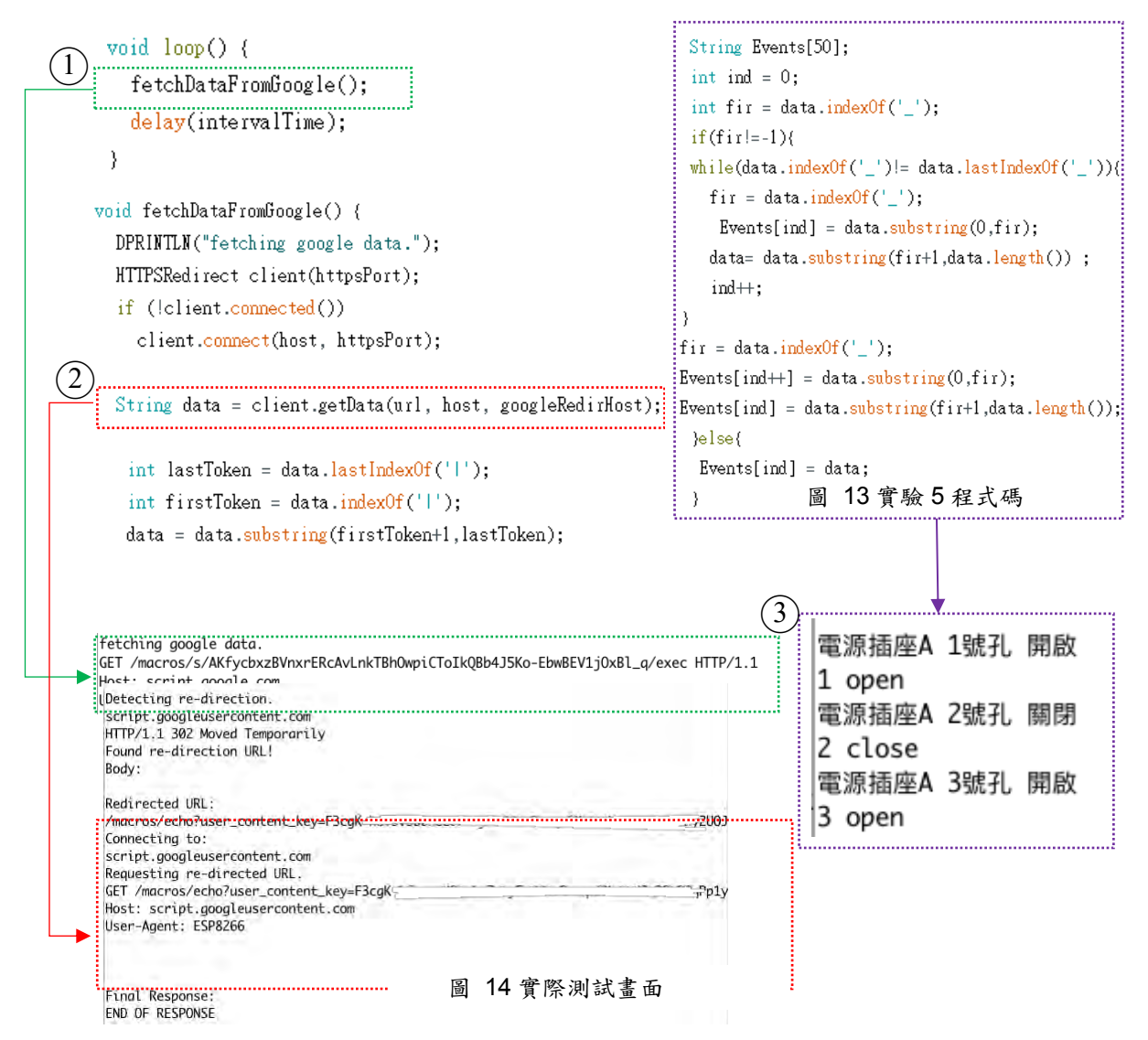

由上圖可得知(圖14-1)連接到的測試畫面為最初的封包,(圖14-2)為重導向後的網址,

(圖14-3)為 Node MCU 測試的畫面。

## 實驗**6:**控制 **relay** 及 **Led** 實驗方法**:**

使用 google script 傳回來的字串控制 relay 是否需要通電,並同時控制 Led 的顏色,緣 色代表未接通電源,藍色代表有接通電源。本次研究 Relay 接在 D1腳位,Led 的綠色燈接在 D0腳位,藍色在 D3腳位。

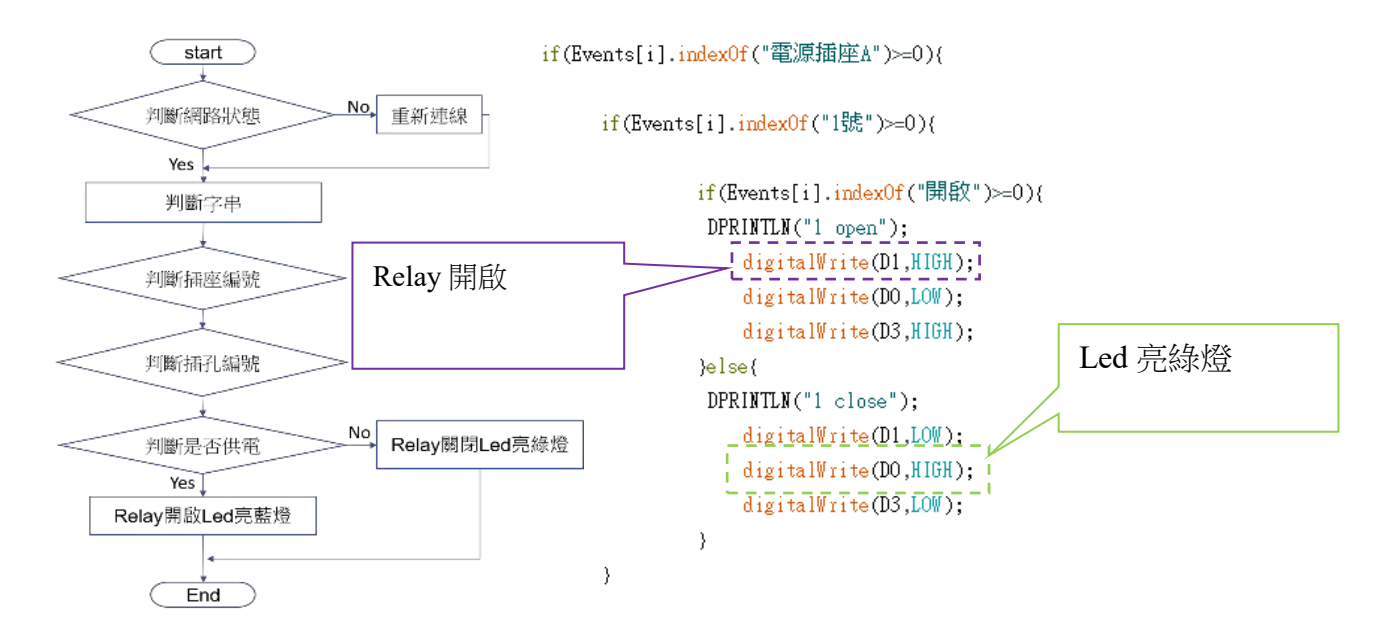

圖 15實驗6示意圖

#### (六)校正

#### 實驗**7: ACS712**校正實驗:

我們利用安裝在插座上之 ACS712電流傳感器來了解插座目前之用電量,但本組卻發現 交流電之電量並不像直流電一樣有一定的數據,並不能直接以 ACS712量測到的數據為之, 而本組發現,要量測交流電之電量能利用平方平均數(RMS)這個方法去找出交流電的方均根 電壓,讓我們得到更精準的數值。

透過安裝在插座上之 ACS712電流傳感器來了解插座目前之用電量,本組利用電表測量 插座在未使用時的電壓,再使用程式去取得插座在未使用時的電壓藉此找出 ACS712的誤 差,再將插座量測出來的數據扣除誤差值後,得到更精準之數據。其實驗方式如下:

#### 找到方均根**(RMS)**數值:

在大多數情況下,AC 電流的表達式將被稱為 RMS。為了使用 ACS712電流傳感器測量 交流電流,了解如何根據設備讀數計算 RMS 電流值非常重要。計算 RMS 值時應考量交流 電電流波形及其相關的熱效應,才能得到精確的結果[1],本組找尋方均根植方式如下:

- 1. 找到高峰到低峰之電壓值[2]
- 2. 將高峰到低峰之電壓值除以2得到單峰電壓值
- 3. 將單峰電壓值乘以0.707,得到方均根電壓

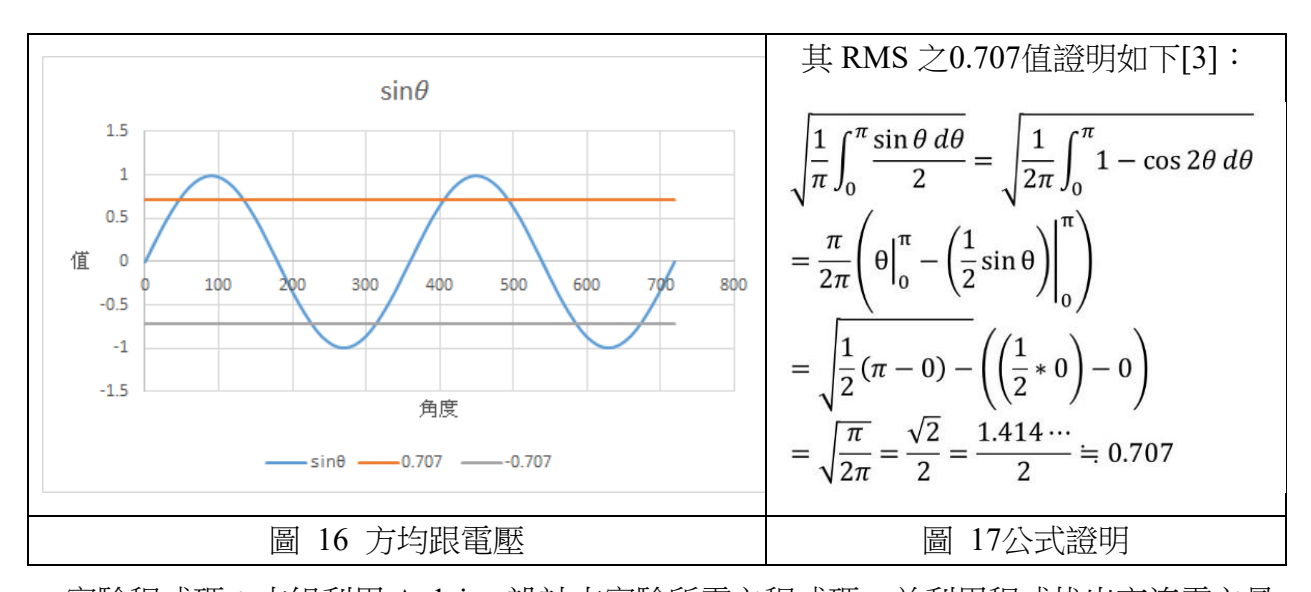

實驗程式碼:本組利用 Arduino 設計本實驗所需之程式碼,並利用程式找出交流電之最 大值以及最小值,再將最大值減去最小值並乘上電壓(4.98)再除以1024找到電壓值,最後再 除以 RMS(0.707)就會找到誤差值

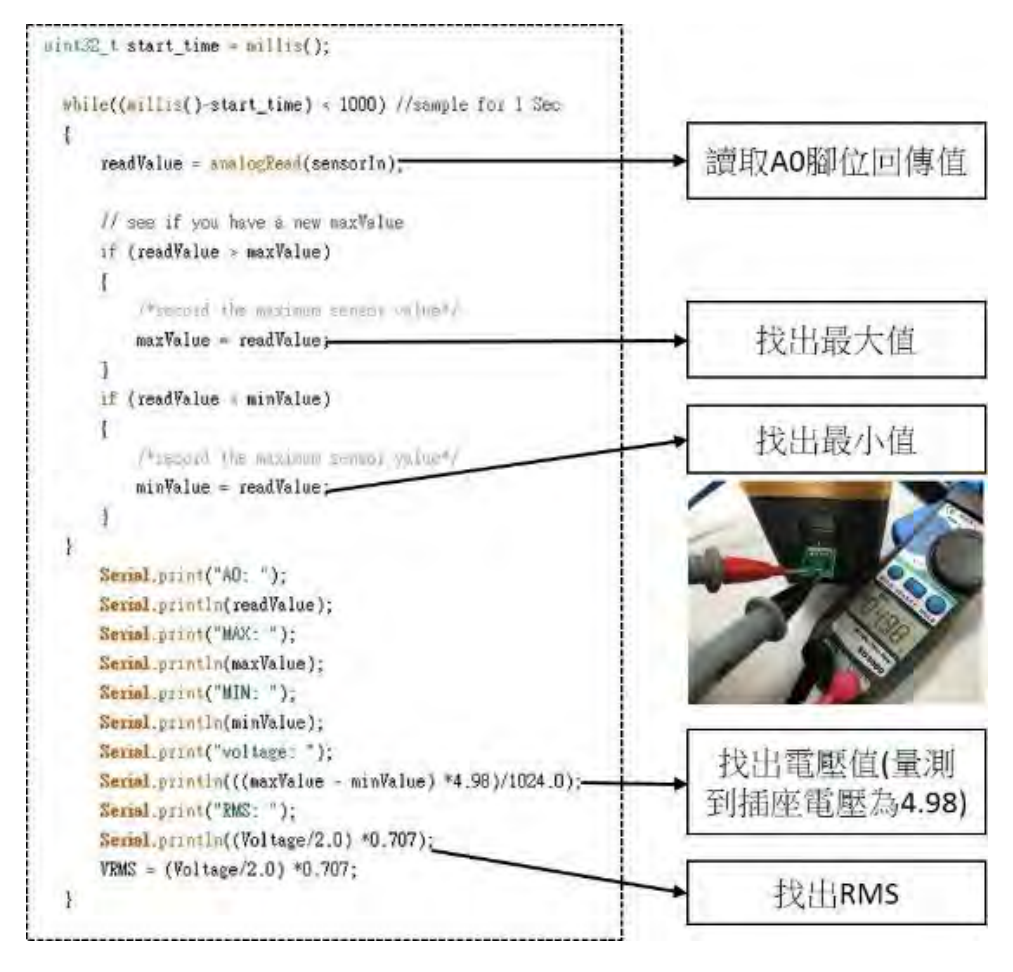

圖 18程式碼

(七)實際測試

根據上述模型建置、電路設計及軟體設計,我們的系統架構如下圖:

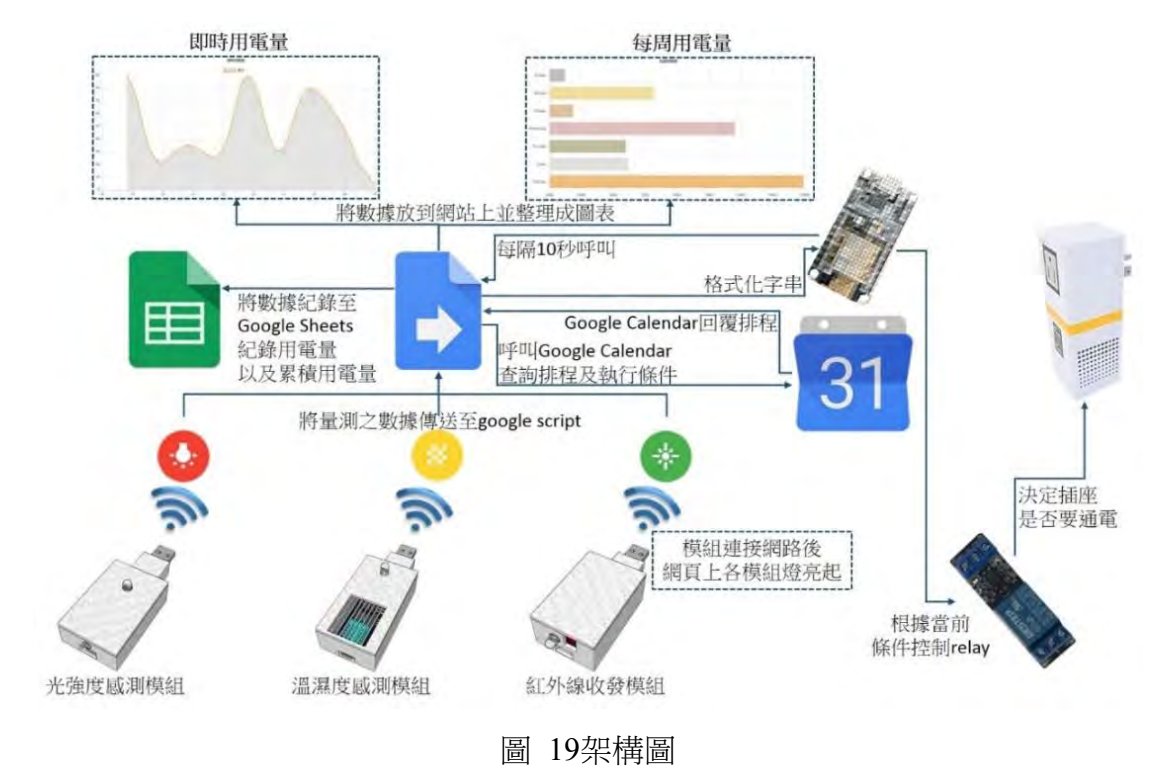

我們分別測試各模組的運作狀況

## 實驗**8:**光感測模組

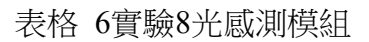

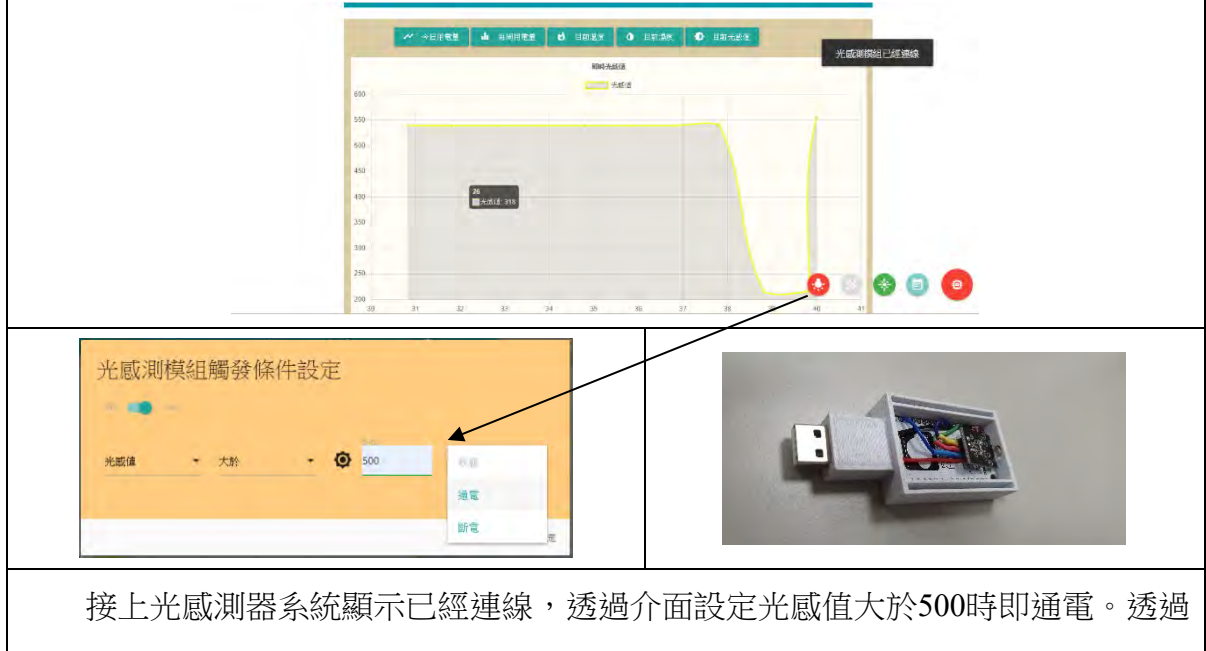

圖表可即時觀看光感值接收狀況。當環境光源越暗,光感值越大,遮斷光敏電阻 後,繼電器即通電。

## 實驗**9:**溫溼度模組

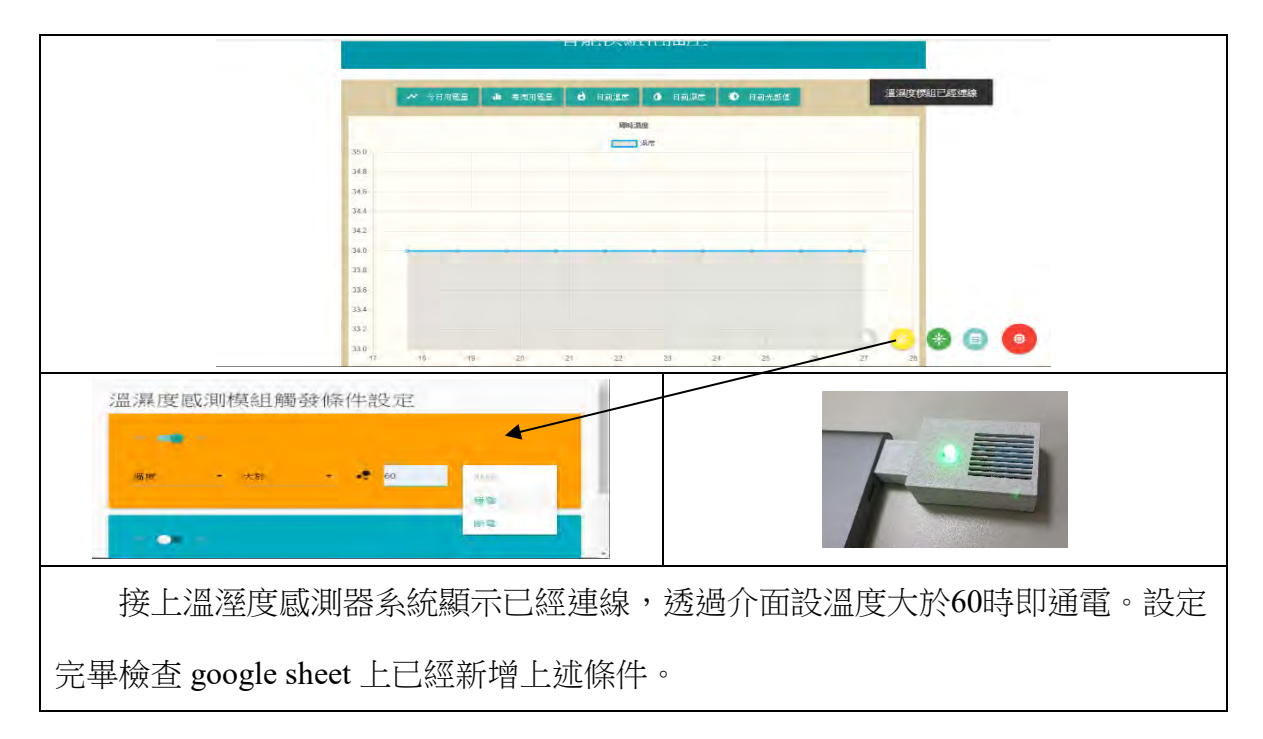

#### 實驗**10:**紅外線模組

表格 8實驗10 紅外線模組

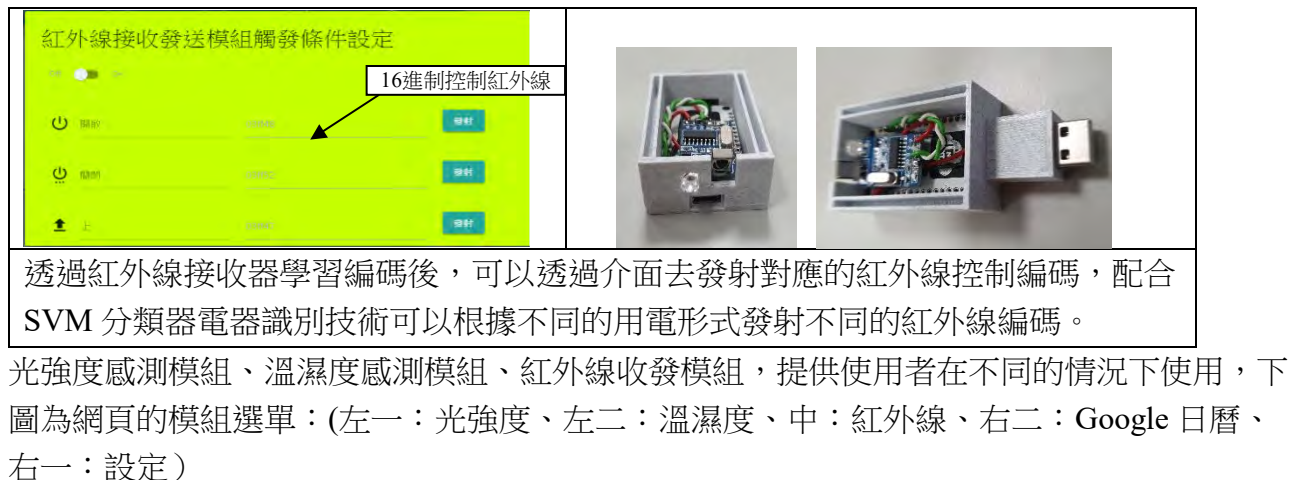

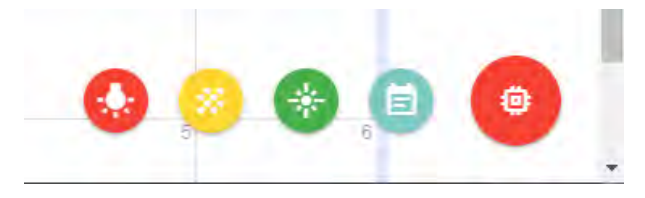

圖 20各模組按鈕

(八)錯誤修正

為了符合科學精神,本組決定測試電流感測器以及電表量測半導體製冷晶片在各種的電壓底 下所消耗電量其顯示之數值,並確認電流感測器是否能提供正確的電流量,測試結果如下 圖 :

#### 實驗**11:**電流測試

透過智慧插座內部的電流感測器我們實際測得使用電流,然而為了確認測得電流符合實際電

流,我們使用電表實際測試同時間的電流,其測試結果如圖:

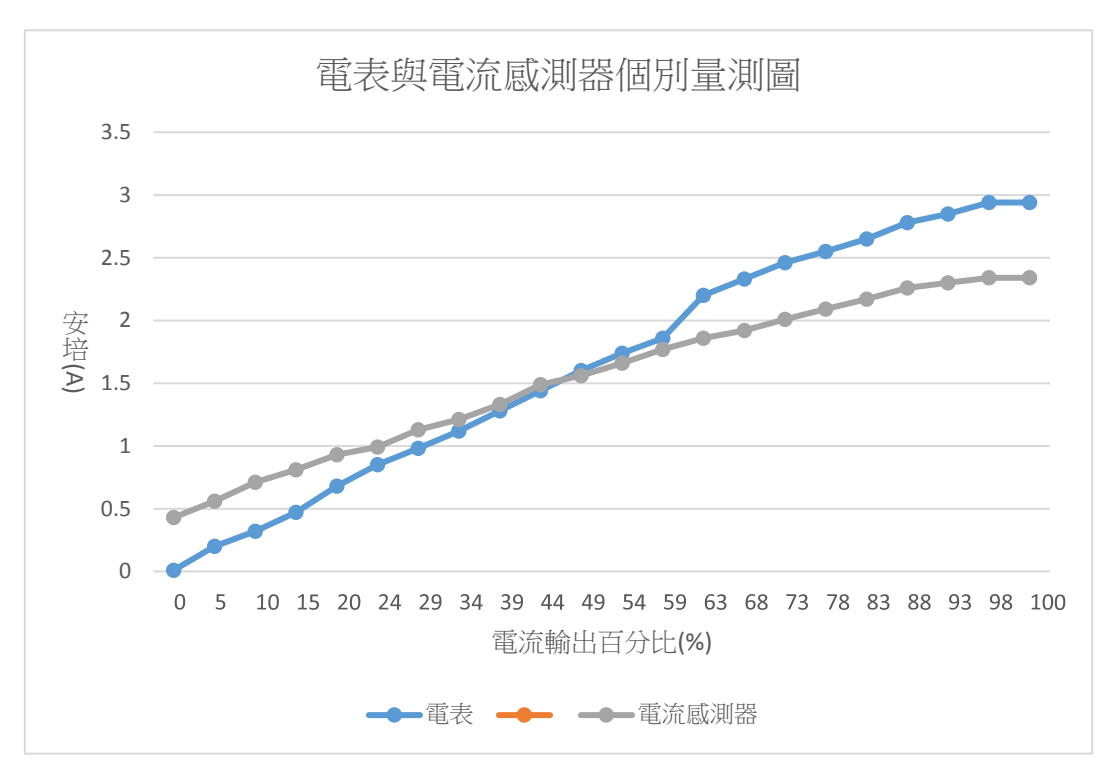

#### 圖 21 測試圖

可以發現與實際的用電量是有差距的,為了修正這個錯誤,我們利用最小平方差法取得了線 性迴歸方程式來修正其誤差值,證明如附錄二。

因此我們得到:

\n
$$
\frac{\sqrt{\frac{1}{\sqrt{N}} \cdot \frac{1}{\sqrt{N}} \cdot y = 0.566 \times 0.7631}}{\sqrt{\sum_{i=1}^{n} (x - \bar{x})(y - \bar{y})}}
$$
\n

\n\n $\frac{\sqrt{\frac{1}{N}} \cdot \frac{1}{\sqrt{N}} \cdot \frac{1}{\sqrt{N}} \cdot \frac$ 

其中相關系數0.9729代表這個函數與實測數據之間的相關性非常高。依據上述方程式,我們 得到逼近工程電錶所偵測出的數值,如下表:

表格 9修正數值表

| 修正數值表    |      |       |         |             |             |  |
|----------|------|-------|---------|-------------|-------------|--|
| 輸出比例     | 電表   | 電流感測器 | 誤差      | 修正偏移量       | 修正值         |  |
| $\theta$ | 0.01 | 0.43  | $-0.42$ | $-0.519763$ | $-0.089763$ |  |
| 5        | 0.2  | 0.56  | $-0.36$ | $-0.446196$ | 0.113804    |  |
| 10       | 0.32 | 0.71  | $-0.39$ | $-0.361311$ | 0.348689    |  |
| 15       | 0.47 | 0.81  | $-0.34$ | $-0.304721$ | 0.505279    |  |
| 20       | 0.68 | 0.93  | $-0.25$ | $-0.236813$ | 0.693187    |  |
| 24       | 0.85 | 0.99  | $-0.14$ | $-0.202859$ | 0.787141    |  |
| 29       | 0.98 | 1.13  | $-0.15$ | $-0.123633$ | 1.006367    |  |
| 34       | 1.12 | 1.21  | $-0.09$ | $-0.078361$ | 1.131639    |  |
| 39       | 1.28 | 1.33  | $-0.05$ | $-0.010453$ | 1.319547    |  |

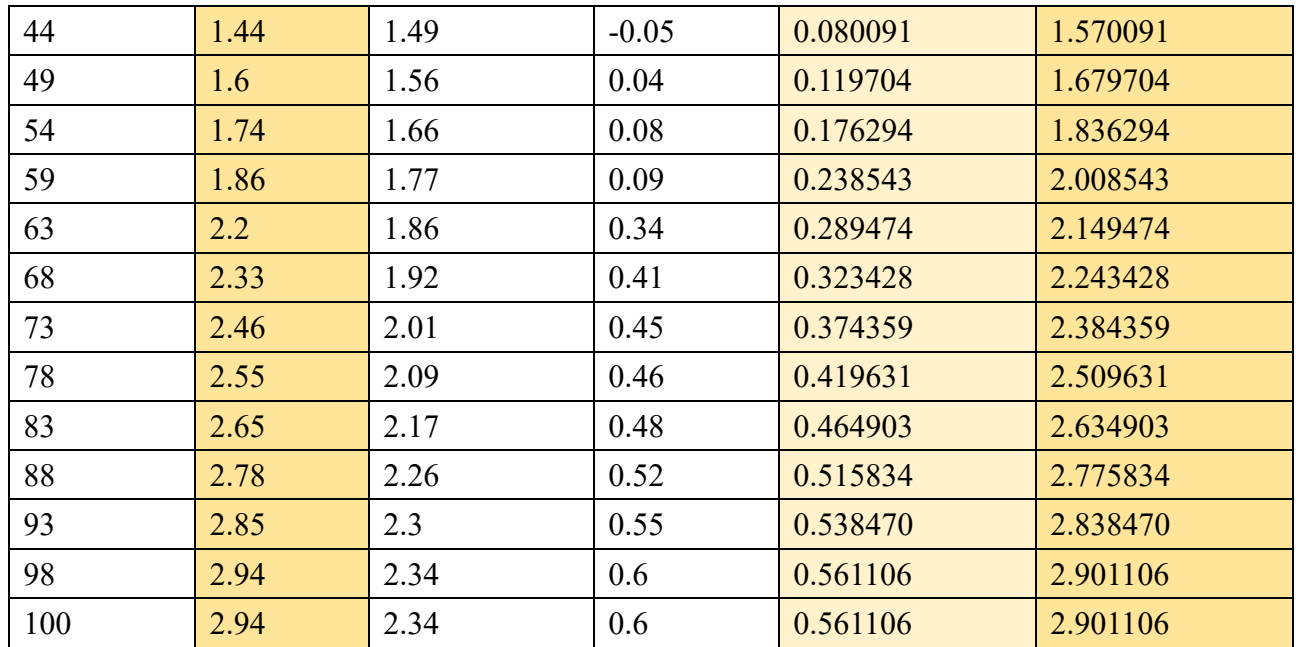

依據下表本組得到逼近工程電錶的量測數值曲線圖,如下圖:

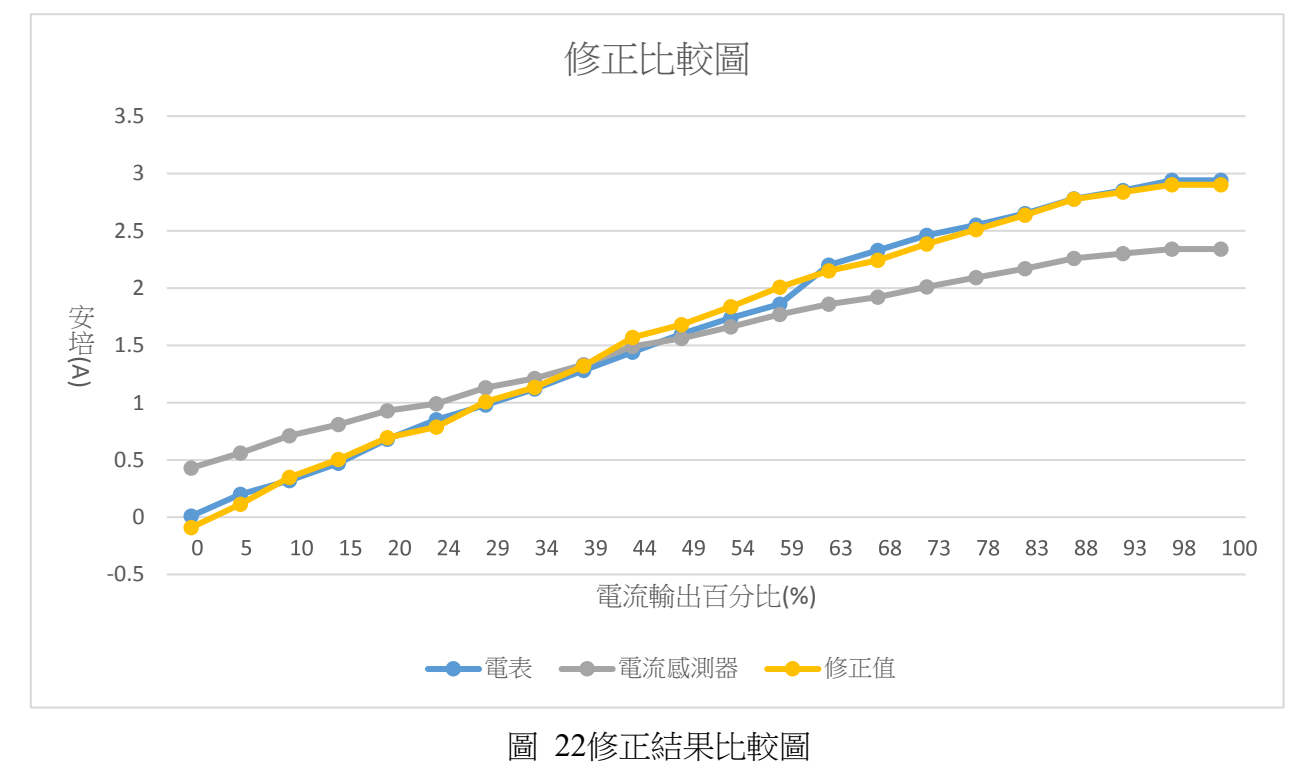

伍、 研究結果與討論

本作品使用電流感測器配合 NodeMCU 開發版實作智能模組化插座,其中 NodeMCU 可 以作為小型網頁伺服器,因此本組在韌體中寫入相關的 JavaScript 等相關程式,讓插座也可 以有自己的網頁控制介面,因此可以藉由網路介面上杳看即時用電量與累積用電量。透過此 架構,我們可以統計該插座的用電量來了解個場所用電習慣並提出用電策略達到節約資源的 效益。增加了智能模組化插座節能的附加價值。而透過手機或電腦連結至 Google API 即可

看到圖形化的用電資訊。另外本作品透過方均根(RMS)計算找出交流電之平均電量。本作品 還有一個特色即是自行建模並採用 PLA 環保材質線材進行3D 列印實作。

本作品使用 ACS712電流傳感器來測量用電量,只要各模組連上網路便能查詢其用電 量,另外為了改善實際電流量與 ACS712電流傳感器其誤差值,我們利用方均根(RMS)數值 找出校正其初始值,再將量測出來的誤差值帶入最小平方差之公式,最後以電流感測器量測 到的數據減之,得到較精準的數據。打開 Google API 查詢用電量:

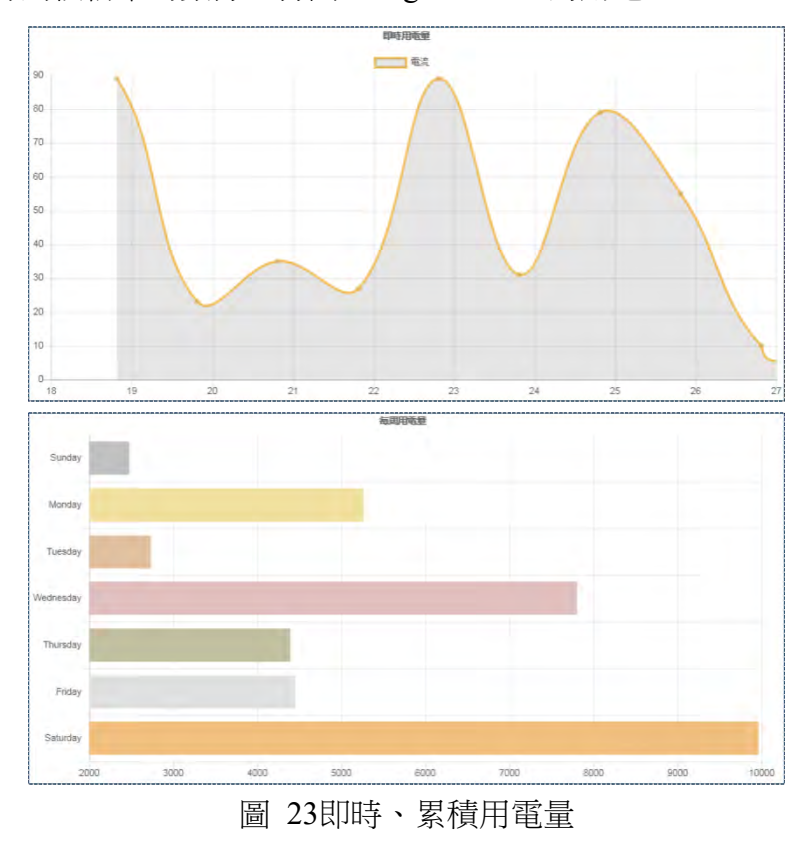

#### 陸、 結論

為了追求更方便之生活,使家電能夠輕鬆、多元的控制,本組使用 Google API 並結合 本組之智慧模組化插座,透過 Google 日曆設定排程,並自製模組擴充作品之各項功能,同 時研究電流感測器實際數值之誤差,使統計之數據更加準確。透過紅外線等感測器結合無線 網路控制智慧插座,讓人們能更彈性的控制各家電,且不用多餘的金錢就讓傳統家電接升級 為物聯網家電。

作品使用了 Google API 讓使用者能夠設定權限與他人共用, 即使出門在外也能直接利 用手機或電腦開啟 Google API 設定家中電器的開關時間和即時觀看用電量,查看各種家電 的用電情況,達到省電的效果。

以下為本組整理之完成重點:

- 1. 使用物聯網技術配合網頁監控功能,讓我們更方便於網路上進行管理。將使用情形 以視覺化圖表顯示置網頁上,只要透過手持裝置或者電腦即能夠了解用電量,進而 微幅調整用電策略,有益於各公家單位、學校在用電量上的管理。
- 2. 分散式架構提供彈性控管與佈建便利性。
- 3. 這個作品的特色是運用了3D 列印技術進行印製,使用環保容易分解的 PLA 材質,雖 然這是一大項挑戰,卻也是實踐創客精神最佳途徑。

## 柒、 未來展望

- 1. 在未來本組希望能夠更加精進自己的研究作品,.並能實現以下所述:
- 2. 開發更多對應的模組,提供更加彈性的使用方式。
- 3. 增加插座孔位,並支援更完整的供電彈性。
- 4. 提供更健全的整合設定功能。並透過 SVM 分類器識別電器,自己轉換控制碼。
- 5. 使用各種方法操作像是實體化成各類型的按鈕,在不想使用手機時也能 控插座。

## 捌、 參考資料

[1]交流電量測功率基本知識:<https://reurl.cc/rA5vk>

[2]ACS712 Arduino AC Current Tutorial: <https://reurl.cc/7mkdd>

[3]RMS 平方平均數:<https://reurl.cc/mADyl>

[3]電流-維基百科:<https://reurl.cc/Eeojk>

 $[4]NodeMCU: <https://reurl.cc/q6Lvg>.$ 

[5]繼電器:<https://reurl.cc/VlLM5>

[6]Jeremy Rifkin(2005)。物聯網革命:共享經濟與零邊際成本社會的崛起。

出版社:商周出版

[7]James Floyd Kelly(2014)。3D 列印無限可能:從打造自己的3D 印表機到輸出個性化3D 物 件。出版社:博碩文化公司

## 附錄一、3D 列印實測數據

## 一、 各種層高測量出的溝槽寬

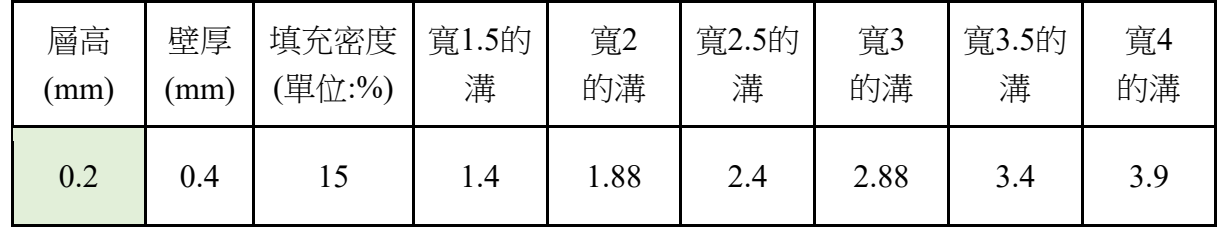

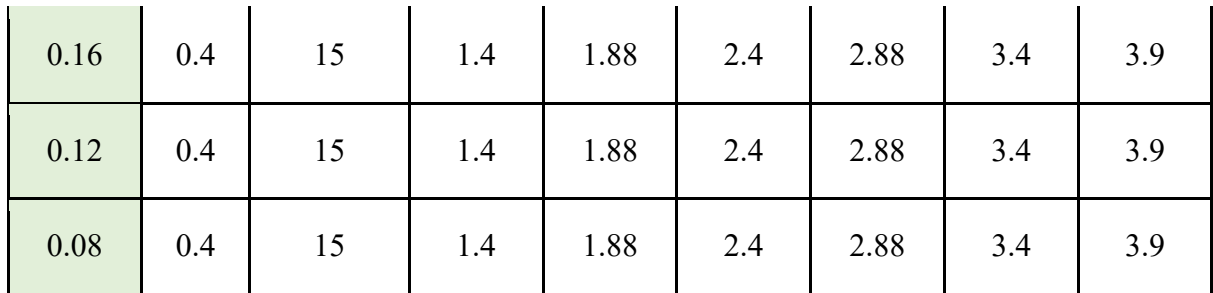

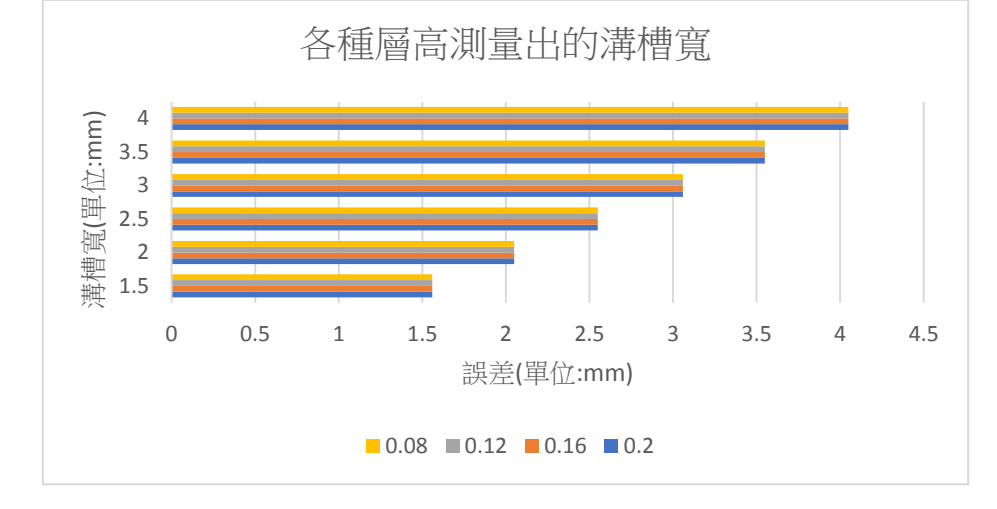

# 二、各種層高測量出的牆寬

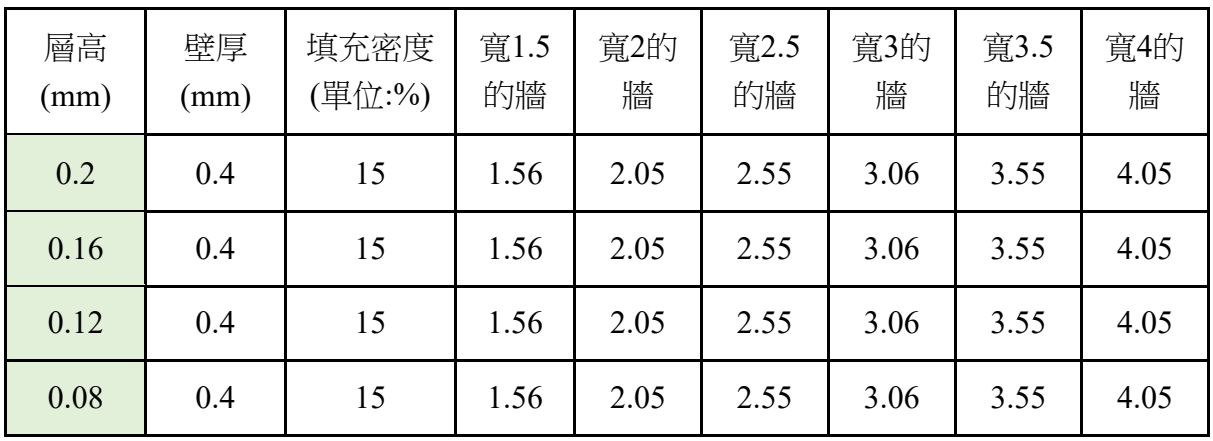

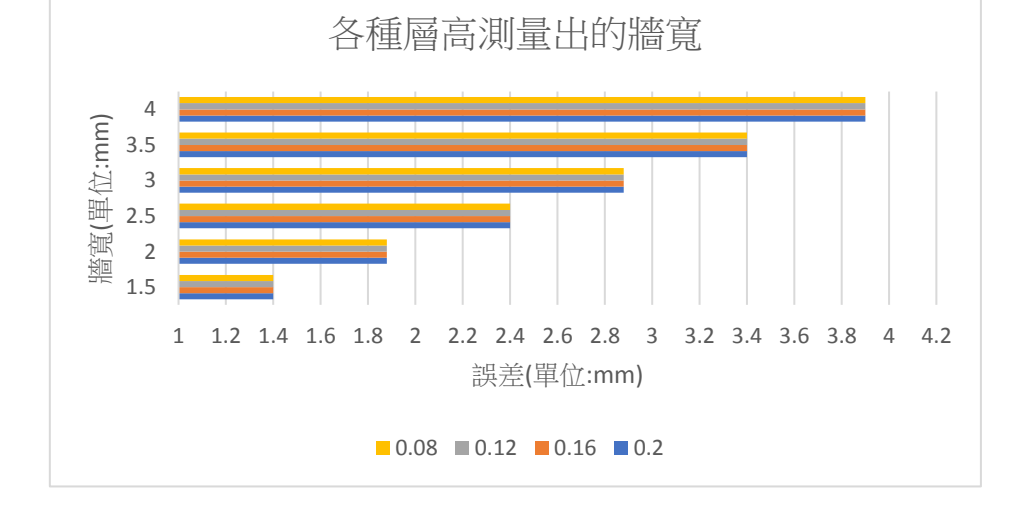

# 三、各種壁厚測量出的溝槽寬

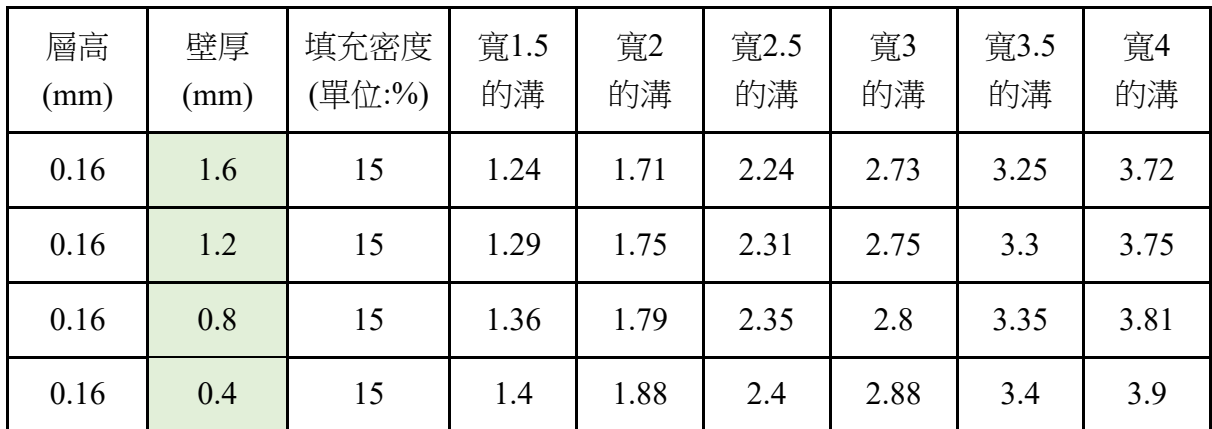

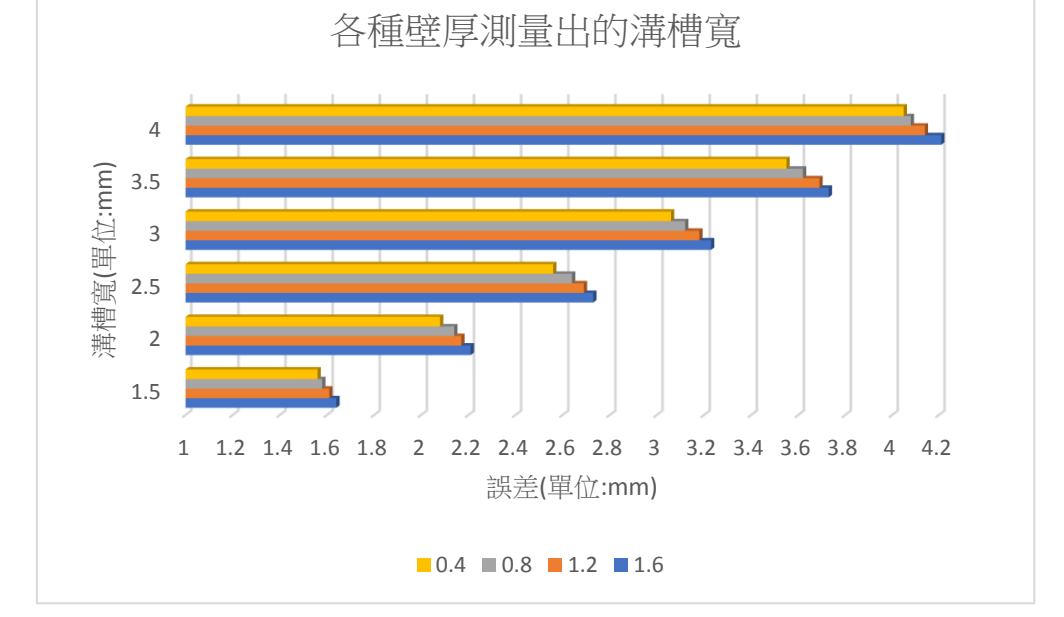

# 四、各種壁厚測量出的牆寬

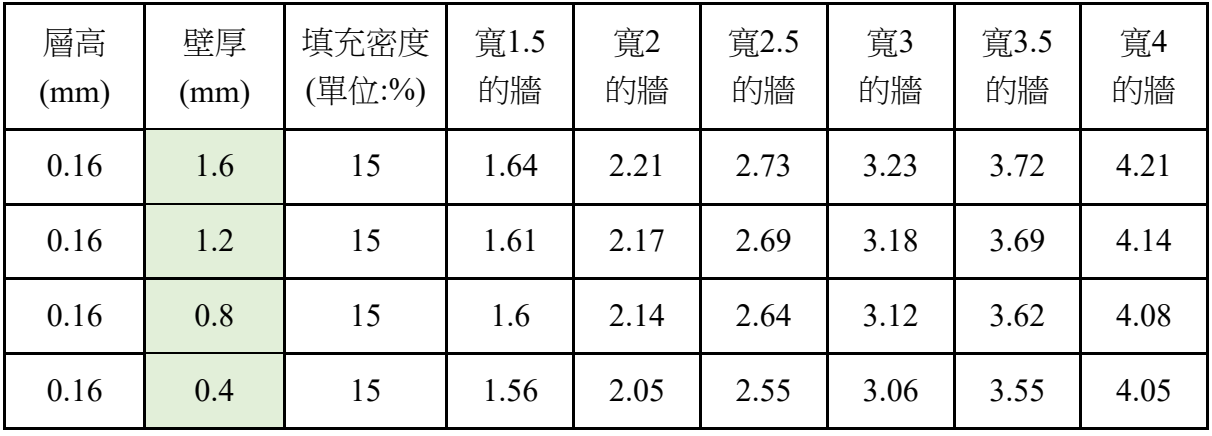

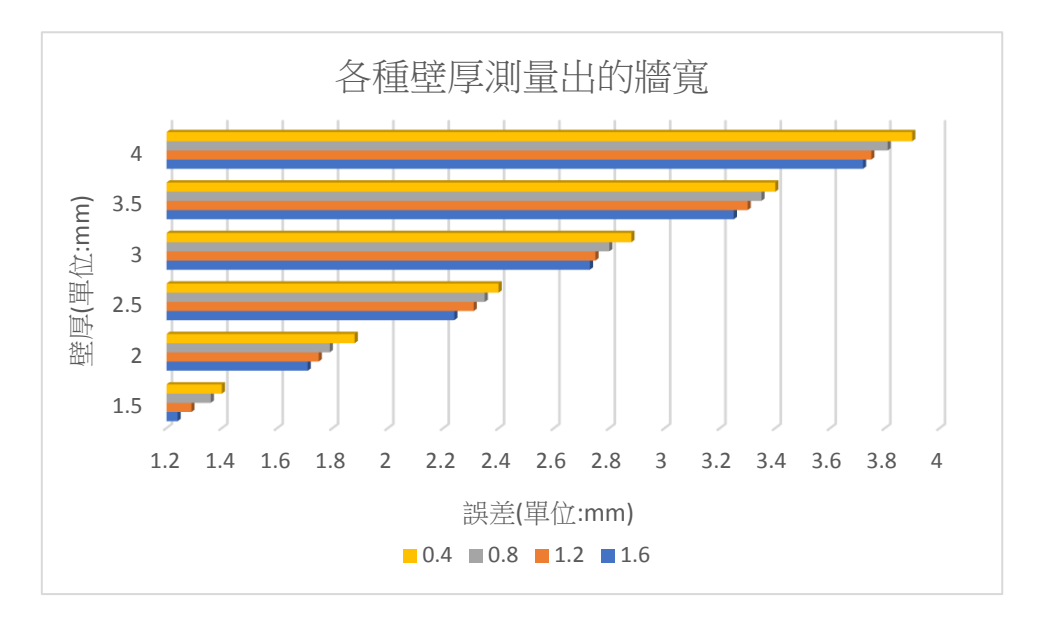

## 五、各種填充測量出的溝槽寬

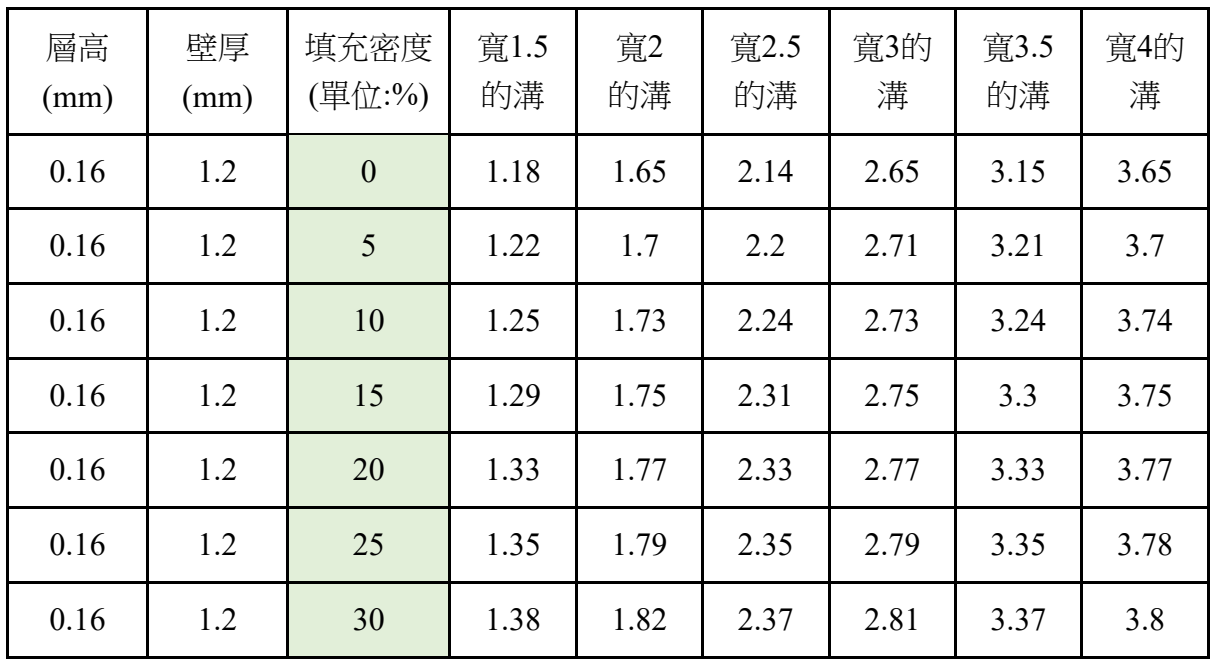

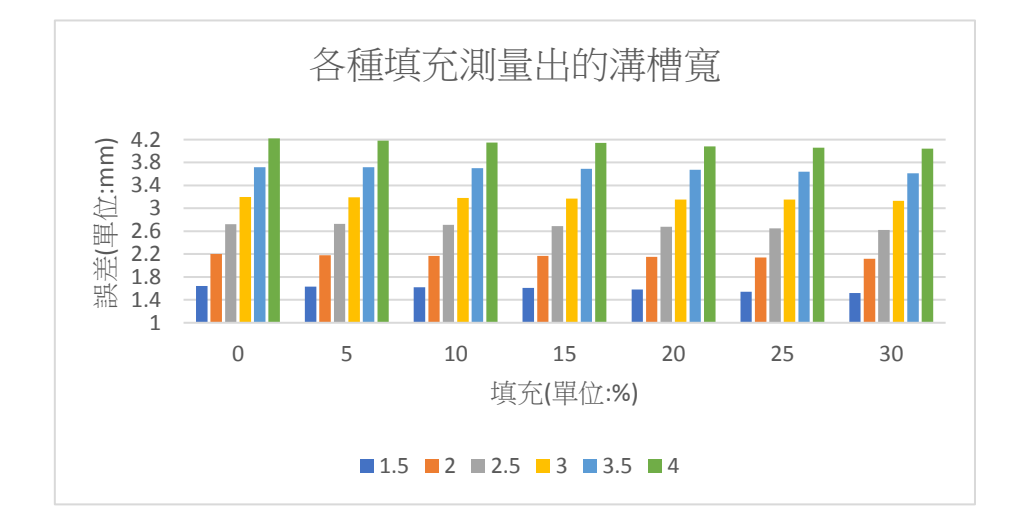

六、各種填充測量出的牆寬

| 層高<br>(mm) | 壁厚<br>(mm) | 填充密度<br>(單位:%) | 寬1.5<br>的牆 | 寬2<br>的牆 | 寬2.5<br>的牆 | 寬3<br>的牆 | 寬3.5<br>的牆 | 寬4<br>的牆 |
|------------|------------|----------------|------------|----------|------------|----------|------------|----------|
| 0.16       | 1.2        | $\mathbf{0}$   | 1.64       | 2.2      | 2.72       | 3.2      | 3.72       | 4.22     |
| 0.16       | 1.2        | 5              | 1.63       | 2.18     | 2.73       | 3.19     | 3.72       | 4.18     |
| 0.16       | 1.2        | 10             | 1.62       | 2.17     | 2.71       | 3.18     | 3.7        | 4.18     |
| 0.16       | 1.2        | 15             | 1.61       | 2.17     | 2.69       | 3.17     | 3.69       | 4.14     |
| 0.16       | 1.2        | 20             | 1.58       | 2.15     | 2.68       | 3.15     | 3.67       | 4.08     |
| 0.16       | 1.2        | 25             | 1.54       | 2.14     | 2.65       | 3.15     | 3.64       | 4.06     |
| 0.16       | 1.2        | 30             | 1.52       | 2.12     | 2.62       | 3.13     | 3.61       | 4.04     |

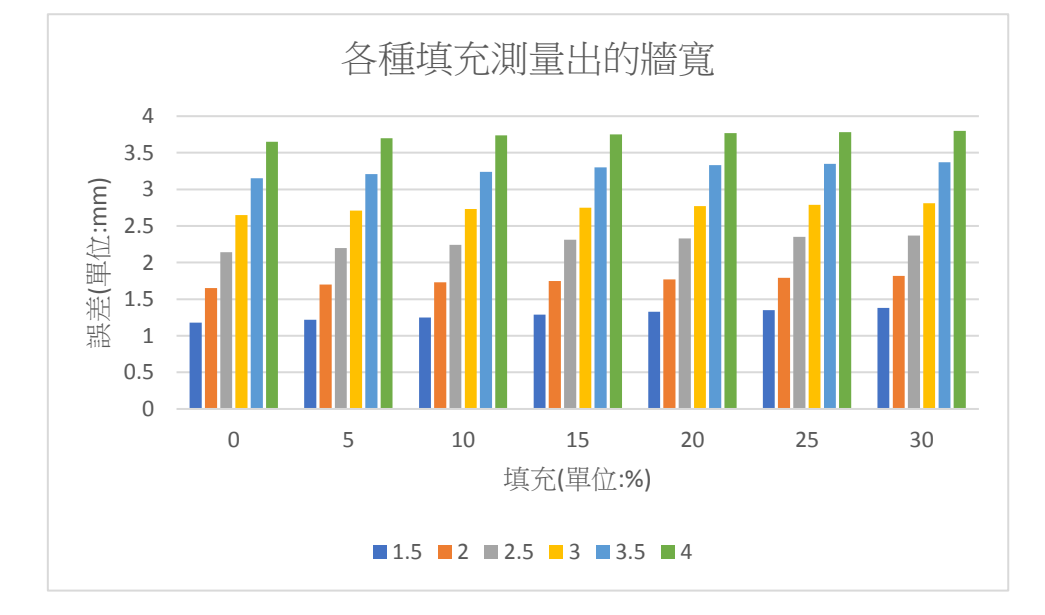

附錄二、最小平方差法

#### $\hat{\mathbf{Y}} = \boldsymbol{\alpha} + \boldsymbol{\beta} \mathbf{x}$ 假設線性迴歸線的方程式為

 $\widehat{\bm{y}}_{\bm{l}} = \bm{\alpha} + \bm{\beta} * x_{\bm{l}}$ 我們可以得知在這條線上的任何一個點( $x_{\bm{l}} , \widehat{y}_{\bm{l}}$ )滿足 如下圖所示:

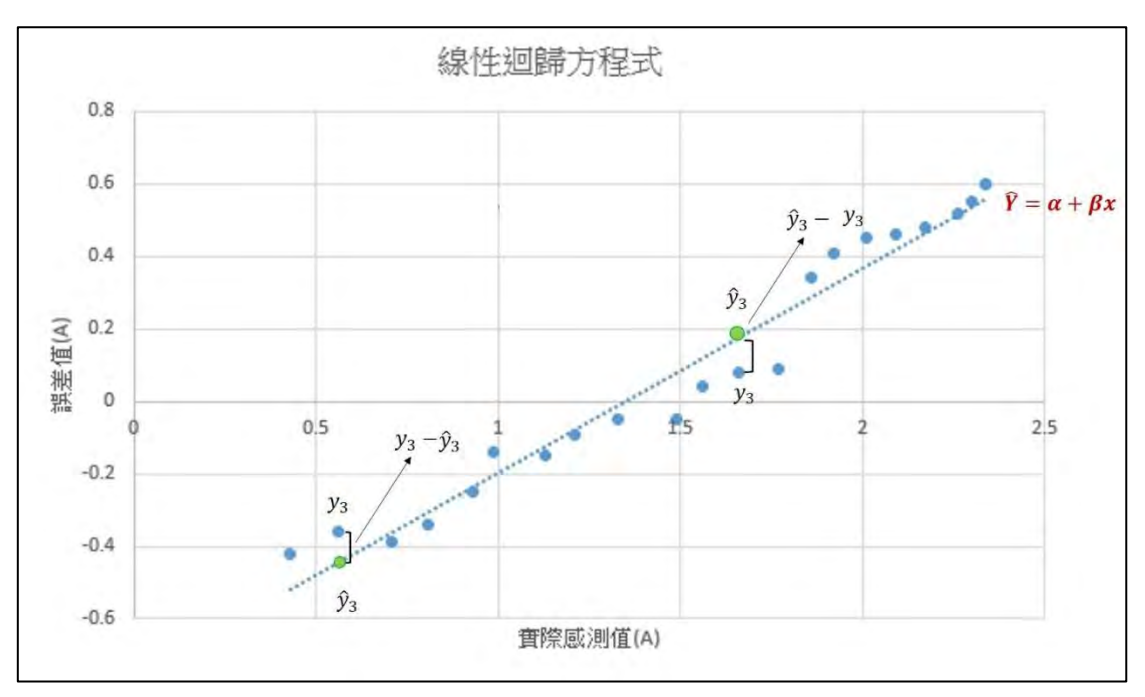

圖 24最小平方差與數據關係圖

而我們希望我們得到的數據點( $x_i$ , $y_i$ )距離直線方程式越近越好,換句話說我們希望 $y_i$  –  $\hat{y}$ 越小越好,然而如上圖所示,  $y_i - \hat{y}_i$ 不一定是正值, 因此可以改寫為

∑ ( =1 − ̂) 2 ∙∙∙∙∙∙∙∙∙∙∙∙∙∙∙(1)

越小越好,因此我們的目的便是去求得一條迴歸方程式使的上式為最小值。  $\mathcal{H}\hat{\mathbf{y}}_i = \alpha + \beta x_i$ 帶入上述方程式我們得到

$$
\sum_{i=1}^N (Y_i - \alpha - \beta X_i)^2
$$

我們知道一個二次方程式的一階微分等於零的點即是極值點,因此我們針對α作微分得  $\mathbb{E} \left| \frac{\partial \sum_{i=1}^{N} (Y_i - \alpha - \beta X_i)^2}{\partial \alpha} \right| = 0$ 

$$
\sum_{i=1}^{N} 2(Y_i - \alpha - \beta X_i) * (-1) = 0
$$
  

$$
\sum_{i=1}^{N} (Y_i - \alpha - \beta X_i) = 0
$$
  

$$
\sum_{i=1}^{N} Y_i - \sum_{i=1}^{N} \alpha - \beta \sum_{i=1}^{N} X_i = 0
$$

$$
\sum_{i=1}^{N} Y_i - N * \alpha - \beta \sum_{i=1}^{N} X_i = 0
$$

$$
\frac{\left(\sum_{i=1}^{N} Y_i - N * \alpha - \beta \sum_{i=1}^{N} X_i\right)}{N} = 0
$$

$$
\left(\frac{\sum_{i=1}^{N} Y_i}{N} - \alpha - \frac{\beta \sum_{i=1}^{N} X_i}{N}\right) = 0
$$

$$
\overline{A} + \frac{\beta \sum_{i=1}^{N} X_i}{N} = \beta \overline{X}, \ \frac{\sum_{i=1}^{N} Y_i}{N} = Y_i, \ \overline{A} + \beta \overline{A} \overline{A} = 0
$$

$$
\overline{Y} - \alpha - \beta \overline{X} = 0
$$

$$
\overline{Y} = \alpha + \beta \overline{X} \dots \dots \dots \dots (2)
$$

由上述方程式可以得知點( $\overline{X}$ ,  $\overline{Y}$ )必定在 $\hat{Y}_i = \alpha + \beta X_i$ 上我們可以得到點( $\overline{X}$ ,  $\overline{Y}$ )和 $\hat{Y}_i = \alpha + \beta X_i$ βX<sub>i</sub>上的任一點可以得出斜率β= $\frac{(\tilde{Y}_t - \overline{Y})}{(Y_t - \overline{Y})}$  $(X_i-X)$ 其中 $(\widehat{Y}_l - \overline{Y}) = (Y_l - \overline{Y}) - (Y_l - \widehat{Y}_l)$ 因此可以得到

$$
\beta = \frac{(Y_i - \overline{Y}) - (Y_i - \hat{Y}_i)}{(X_i - \overline{X})}
$$
  

$$
(X_i - \overline{X}) \beta = (Y_i - \overline{Y}) - (Y_i - \hat{Y}_i)
$$
  

$$
(Y_i - \hat{Y}_i) = (Y_i - \overline{Y}) - (X_i - \overline{X}) \beta
$$

由式(1)及式(3)我們可以得到

$$
\sum_{i=1}^{N} (Y_i - \widehat{Y}_i)^2 = \sum_{i=1}^{N} ((Y_i - \overline{Y}) - \beta(X_i - \overline{X}))
$$

將式(4)對β進行一次微分:

$$
\sum_{i=1}^{N} 2\left( (Y_i - \overline{Y}) - \beta(X_i - \overline{X}) \right) (X_i - \overline{X}) = 0
$$
  

$$
\sum_{i=1}^{N} \left( (Y_i - \overline{Y})(X_i - \overline{X}) - \beta(X_i - \overline{X})(X_i - \overline{X}) \right) = 0
$$
  

$$
\sum_{i=1}^{N} (Y_i - \overline{Y})(X_i - \overline{X}) - \beta \sum_{i=1}^{N} (X_i - \overline{X})(X_i - \overline{X}) = 0
$$
  

$$
\sum_{i=1}^{N} (Y_i - \overline{Y})(X_i - \overline{X}) = \beta \sum_{i=1}^{N} (X_i - \overline{X})(X_i - \overline{X})
$$

$$
\beta = \frac{\sum_{i=1}^{N} (Y_i - \overline{Y})(X_i - \overline{X})}{\sum_{i=1}^{N} (X_i - \overline{X})^2}
$$
........(5)

由式(2)可以得到:

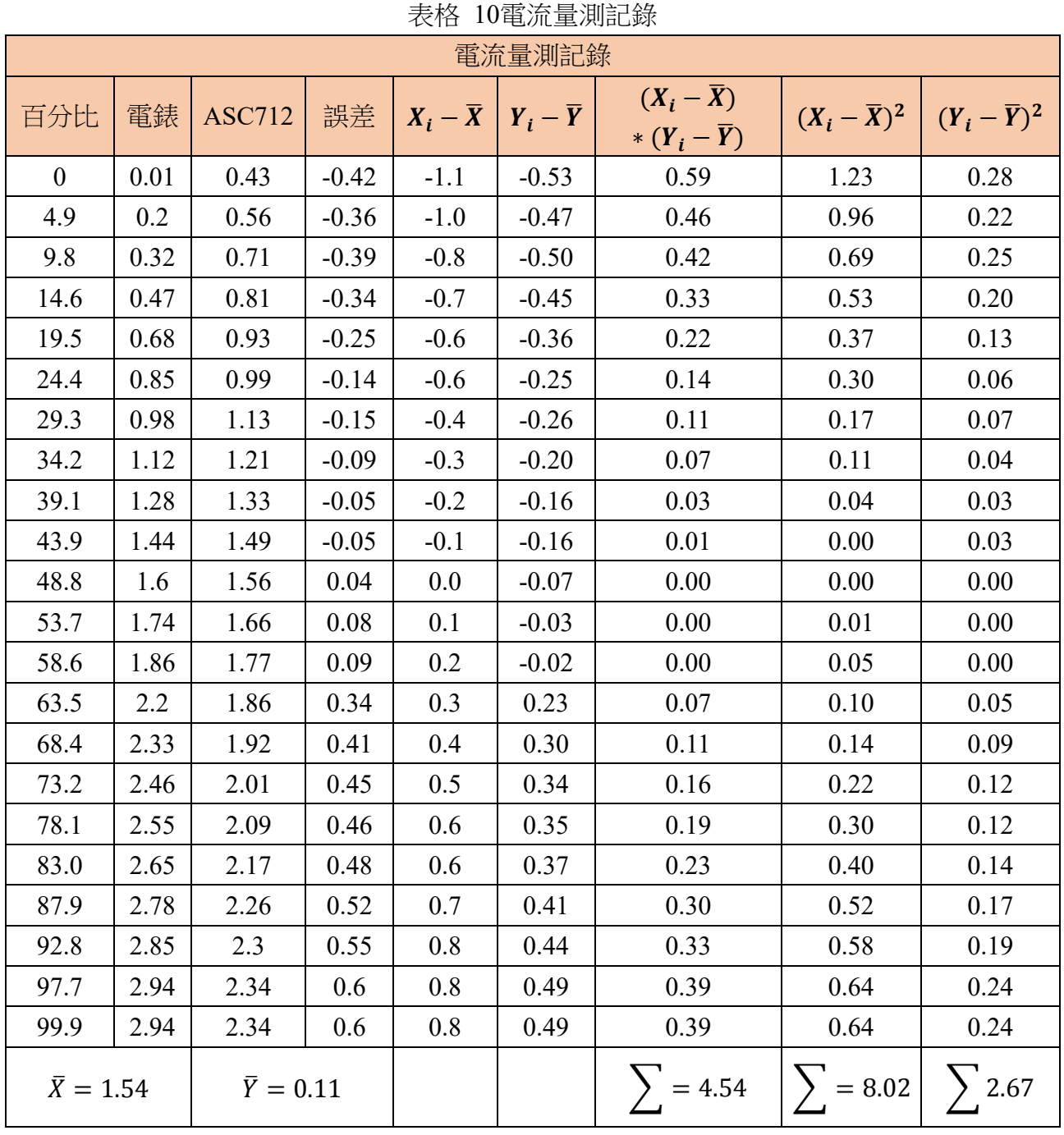

$$
\alpha = \bar{y} - \beta \bar{x}
$$
\n
$$
\text{Ric} = \bar{y} - \beta \bar{y}
$$
\n
$$
\text{Ric} = \frac{1}{2} \hat{y}
$$

由式(4) 及上表, β =  $\frac{\sum_{i=1}^{N}(Y_i - \overline{Y})(X_i - \overline{X})}{n^N (n-1)^2}$  $\sum_{i=1}^{N} (X_i - \overline{X})^2$  $=\frac{4.54}{0.02}$  $\frac{4.54}{8.02}$  = 0.566  $\pm\pm\sqrt{(3)}$ ,  $\bar{y} = \alpha + \beta\bar{x}$ ,  $\alpha = \bar{y} - \beta\bar{x}$ ,  $\alpha = -0.7631$ 

# 【評語】**052310**

此作品主要是在開發一套通用的多功能模組化智慧插座,設計 控制介面來透過多元的溫度、濕度、照度等監測,讓使用者可依據 狀態彈性且適時地使用各種電器,整體而言,系統的規劃、設計與 製作相當詳實,也利用 3D 列印完成系統架構,具有創意及實用性。

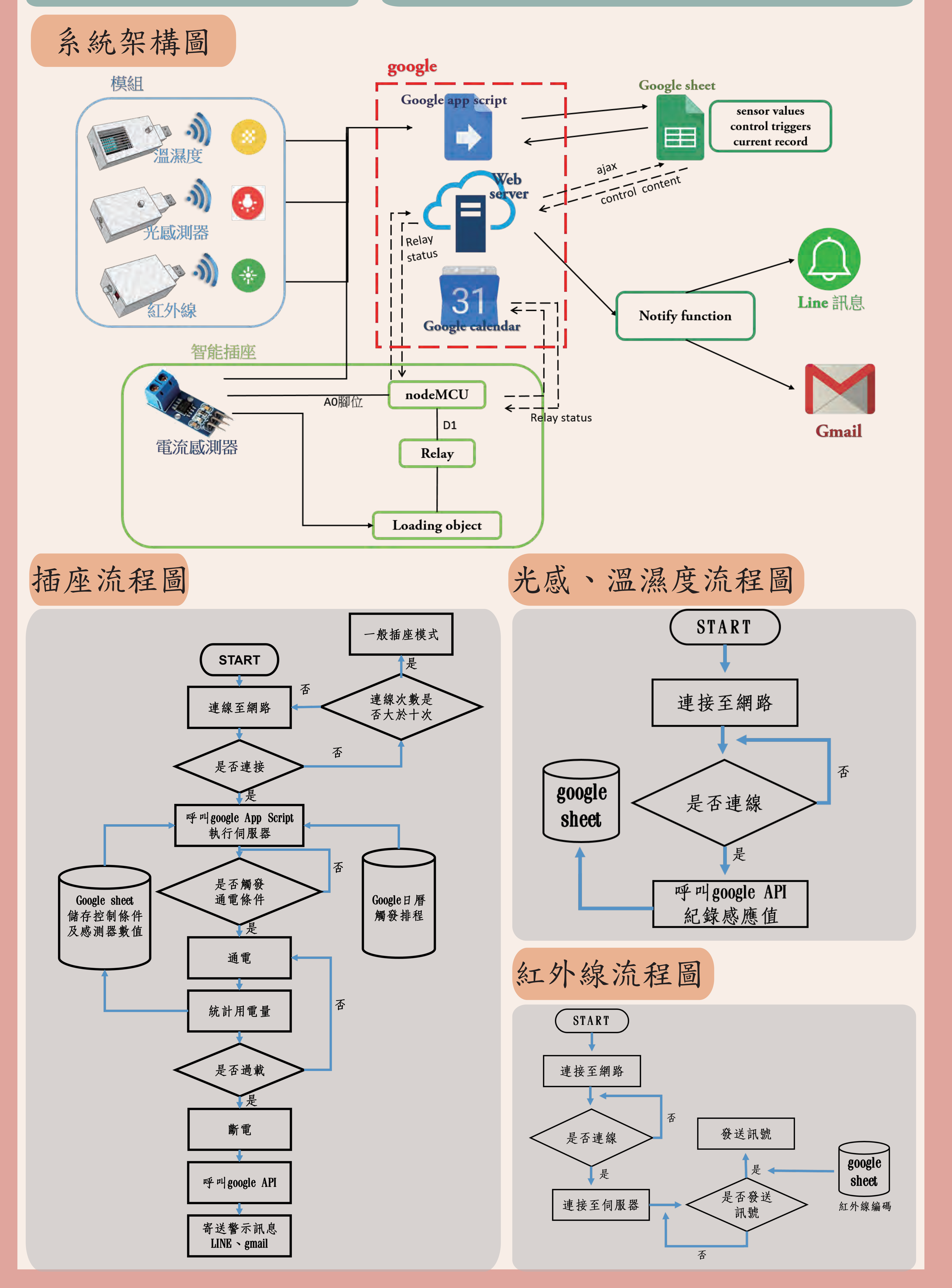

摘 要

1.讓大部分傳統家電接上後即可升級為物聯網家電。 2.可以授權並共享第三者使用這個裝置。並且紀錄使用過程,一目瞭然。 3.加入模組化感測器功能,只要插入溫溼度感測模組即可回報目前溫溼度。 4.偵測電流量,提供過載保護以及電流量數據統計。

研究 動機 水平究目的

1.利用Google API設定開關時間。 2.擴充作品各項功能,彈性解決各種需求。 3.研究感測器與實際數值誤差,並加以改善。 4.透過實作物聯網,深化程式設計的技巧。

# 5.設定權限與他人共用,打造智慧家庭。

1.隨時觀測用電情況。 2.使操作簡單化。 3.注重環保議題。 4.增加插座用途。

# 5.學以致用。

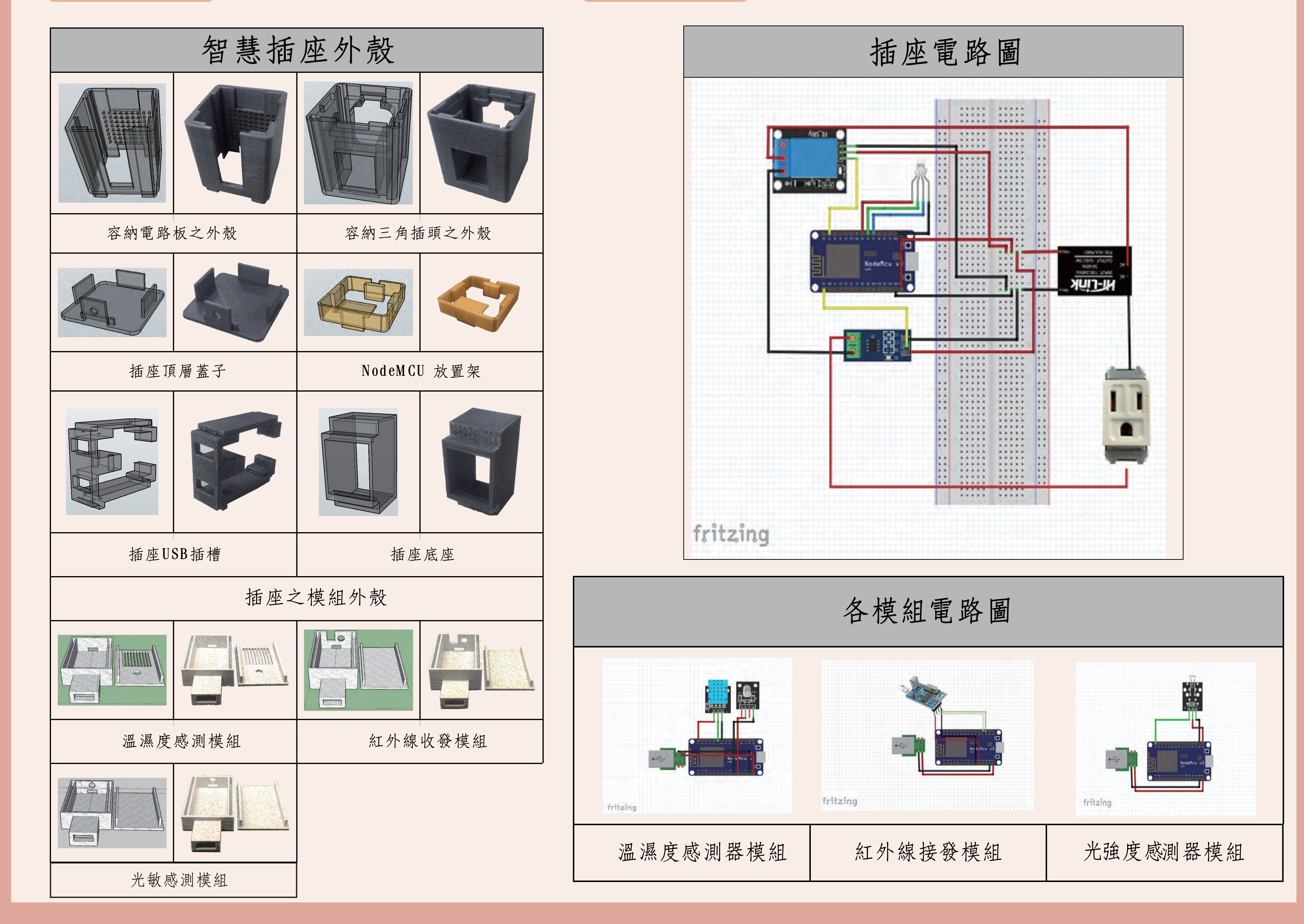

利用插座上ACS712電流傳感器了解目前用電量,本組先利用電表測量插 座未使用時的電壓,再使用程式取得ACS712測量未使用時的電壓,找出 誤差,將ACS712測出來之數據扣除誤差值,得到更精準之數據。 實驗方式如下:

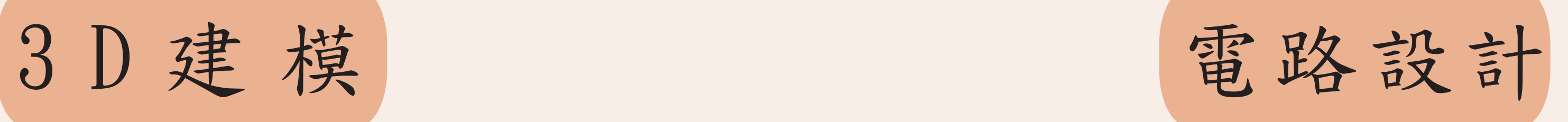

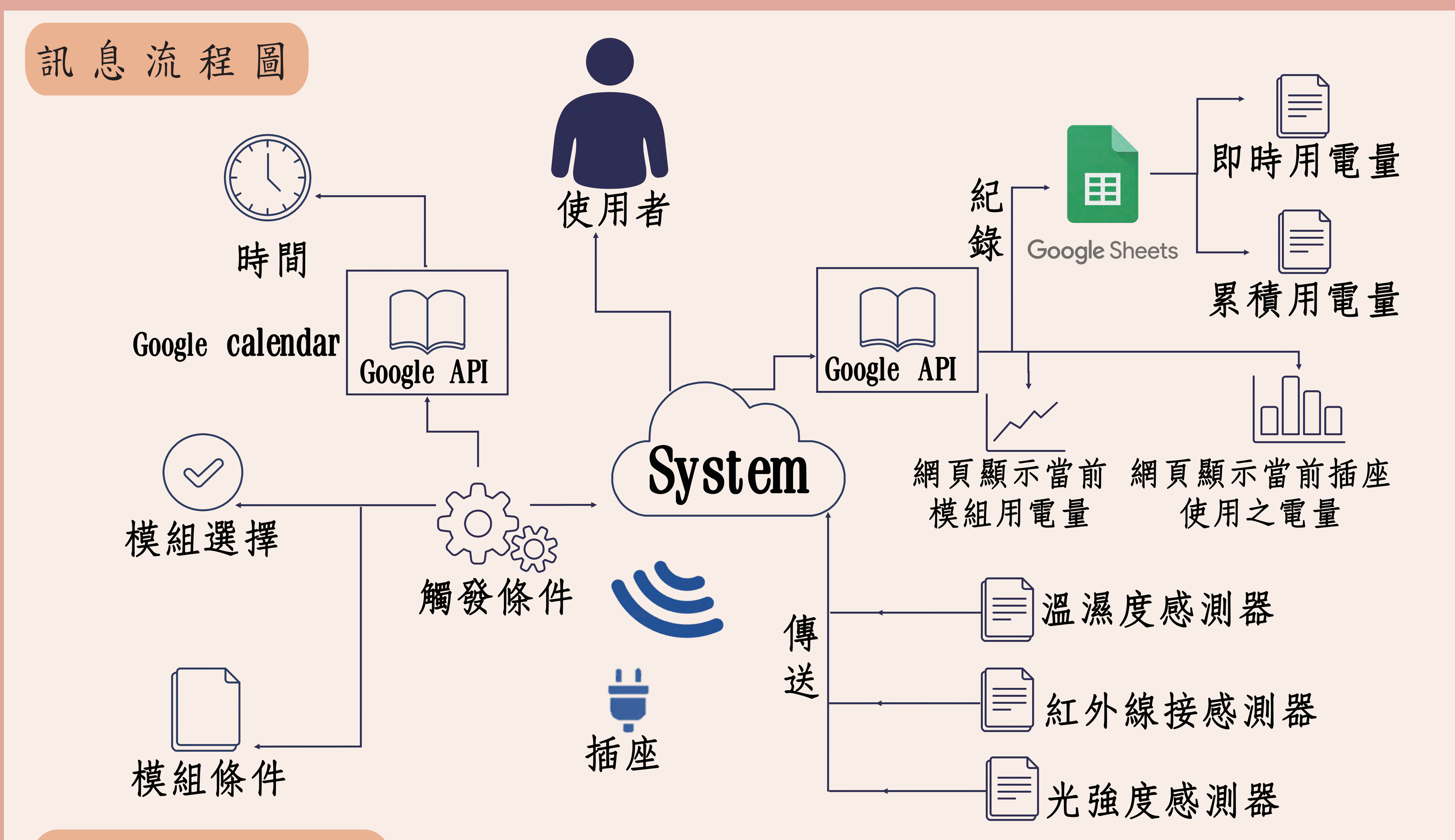

找到方均根(RMS)數值: 1.找到高峰到低峰之電壓值 2.將高峰到低峰之電壓值除以2得到單峰電壓值 3.將單峰電壓值乘以0.707,得到方均根電壓

ACS712校正實驗

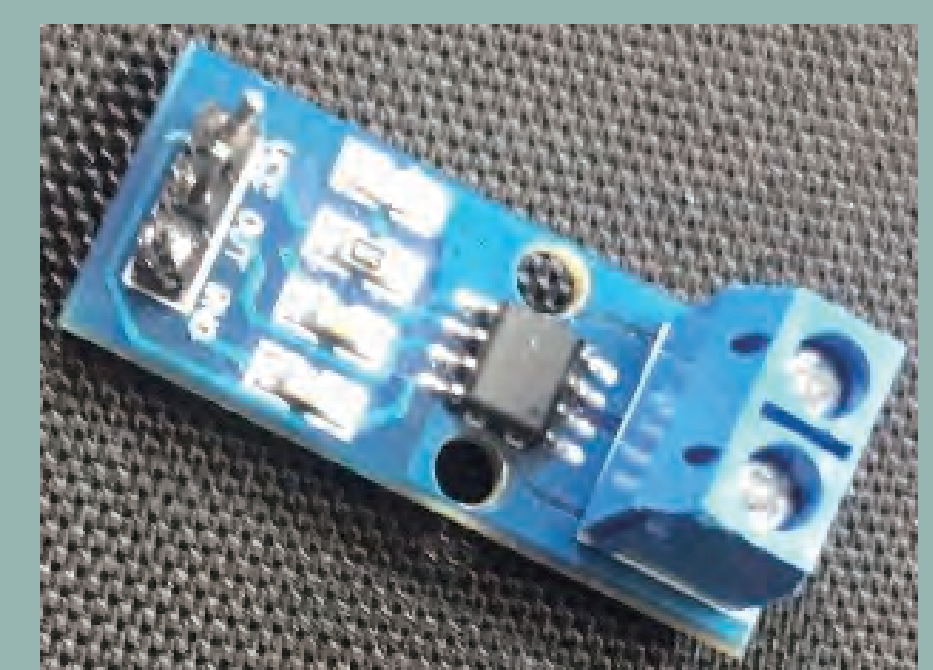

未來展望

結 論

1.使用物聯網技術配合網頁監控功能,讓我們更方便於網路上進行管理。 將使用情形以視覺化圖表顯示至網頁上,只要透過手持裝置或電腦 及能夠了解用電量。 2.自製模組擴充作品各項功能,依不同情況來彈性解決各種需求。 3.運用3D列印技術進行印製、使用環保容易分解的PLA材質,雖然這是一項 大挑戰,卻也是實踐創客精神最佳途徑。

錯誤修正

1.開發更多對應的模組,提供更加彈性的使用方式。 2.增加插座孔位,並支援更完整的供電彈性。 3.提供更健全的整合設定功能。

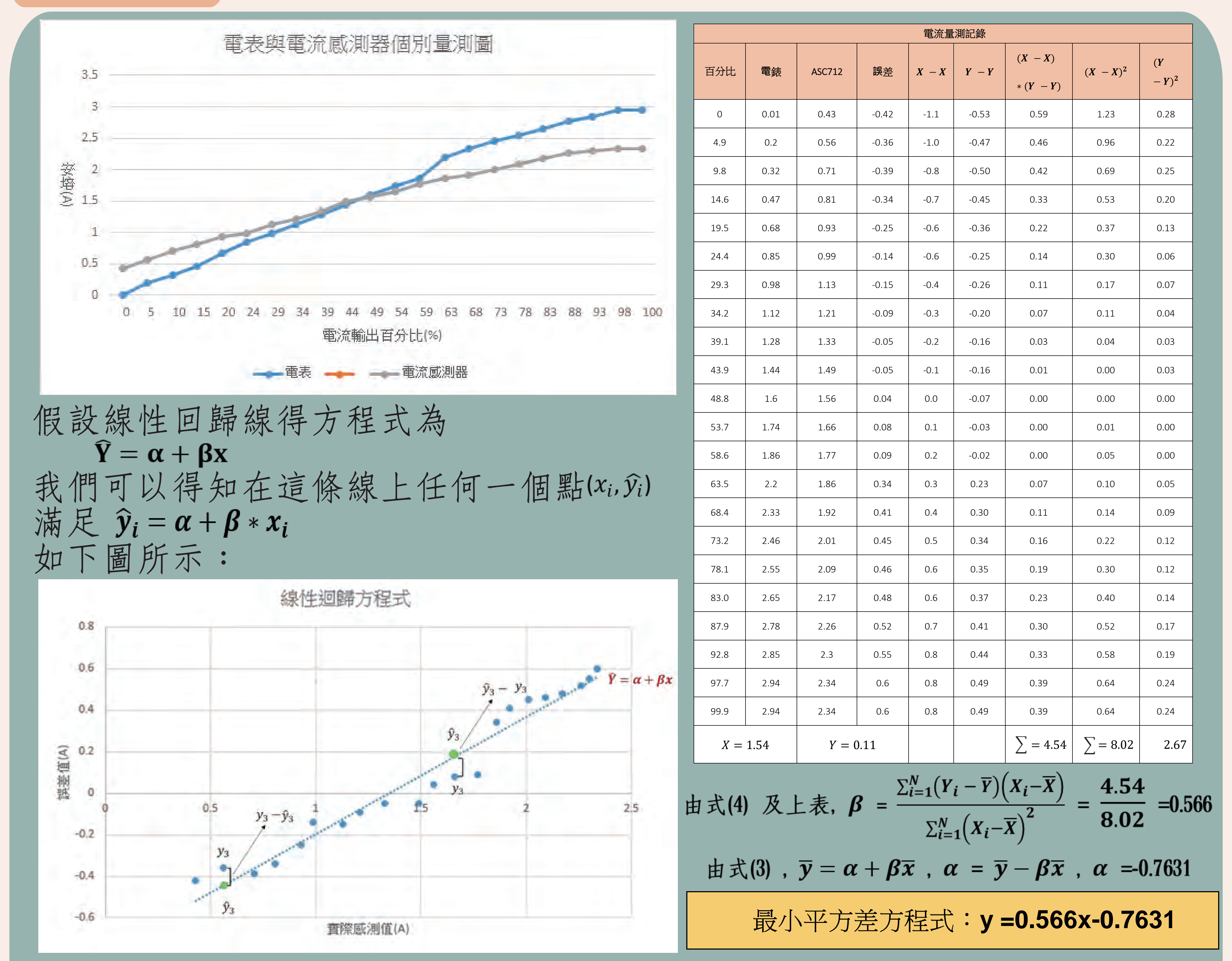

而我們希望我們得到的數據點(xi, yi)距離直線方程式 越近越好,换句話説我們希望yi-yi越小越好,然而 如上圖所示, yi-yi不一定是正值, 因此可以改寫為 

$$
\#\n$$R$R$2 = \left(\frac{\sum_{i=1}^{n}(x-\bar{x})(y-\bar{y})}{\sqrt{\sum_{i=1}^{n}(x-\bar{x})^{2}}\sqrt{\sum_{i=1}^{n}(y-\bar{y})^{2}}}\right)^{2} = 0.9729
$$
\n
$$
\n\ddot{x} + \ddot{x} \ddot{y} = 0.9729
$$

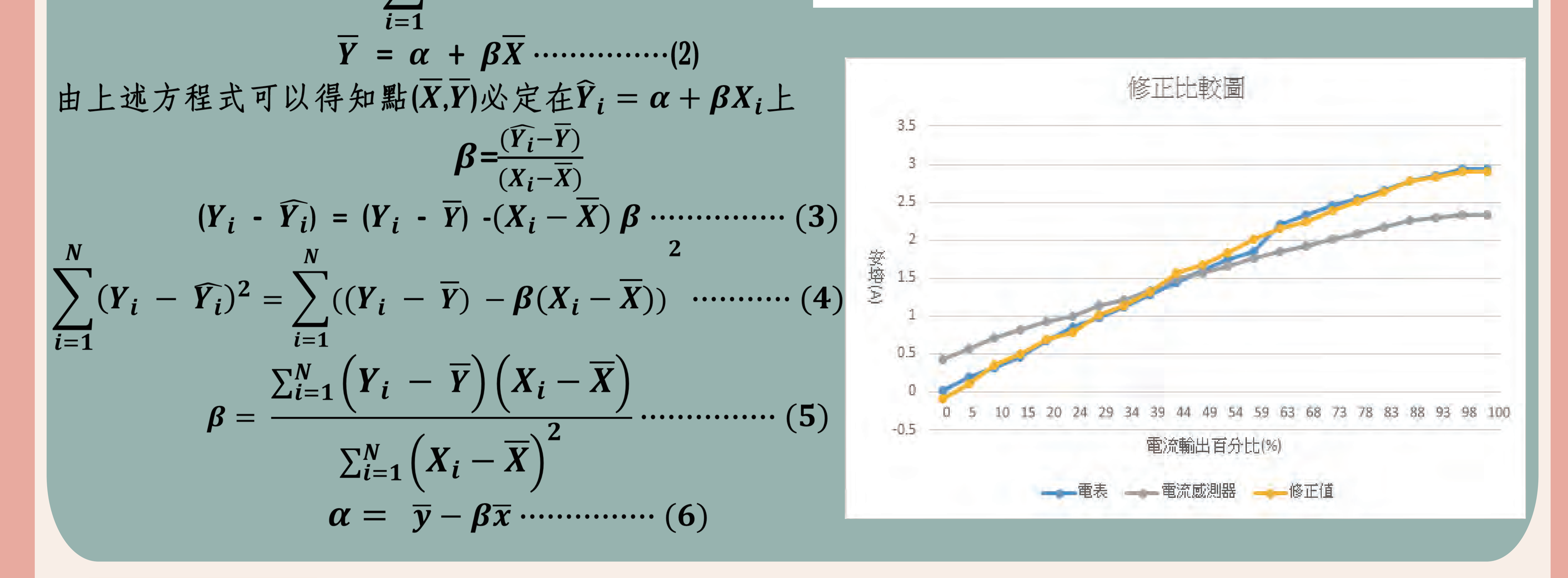